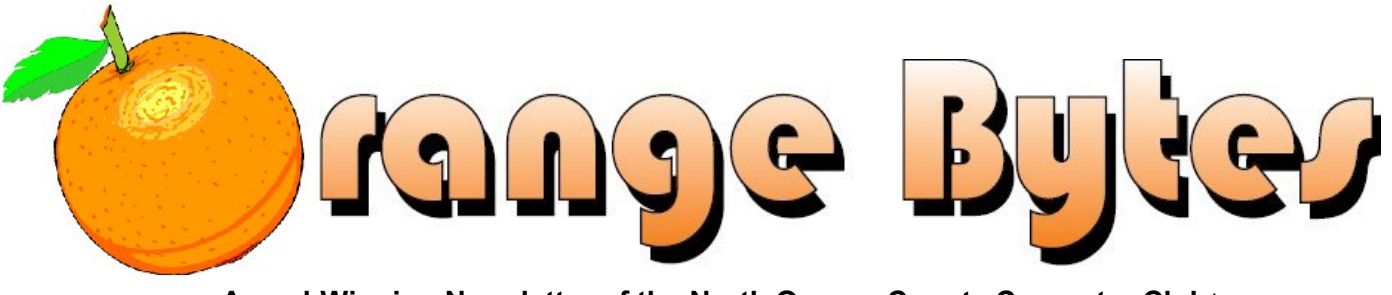

**Award-Winning Newsletter of the North Orange County Computer Club**\*

Vol 38 • No 9 September 2013, \$1.50

# **Main Meeting September 1**

**Rudy Lauterbach will speak to us about exploring and navigating the NOCCC website. (See page 3) Big prizes for our September raffles (such as a Western Digital 500GB USB 3.0 Hard Drive) (See page 4) August raffle winners' pix (See pages 15 and 16)**

**The Consignment Table and E-Waste Collection WILL NOT be held at the September 2013 meeting**

# **Special Interest Group (SIG) & Main Meeting**

**10:30 a.m.**

## **9:00 a.m.**

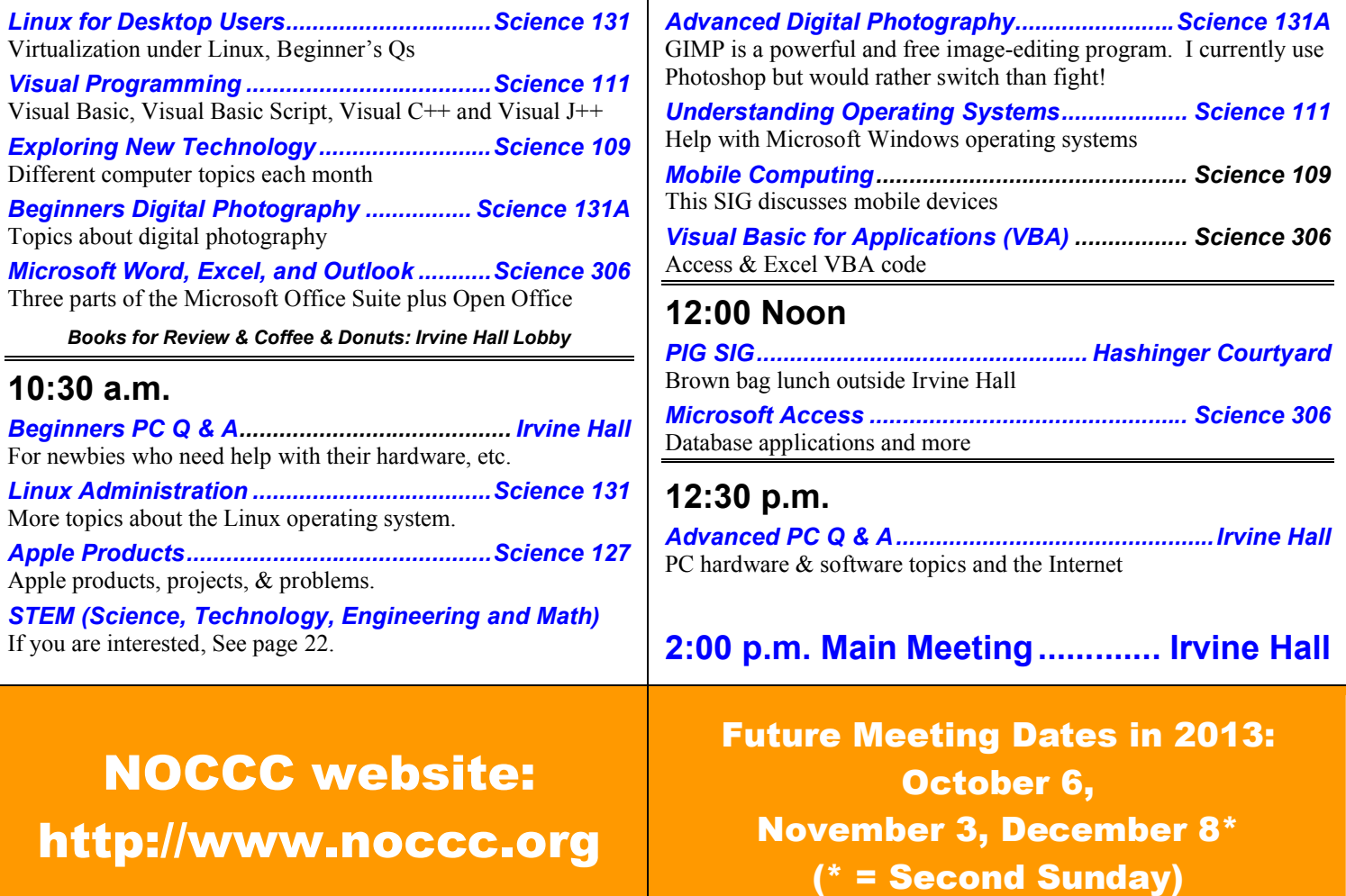

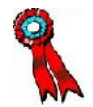

# **Table of Contents**

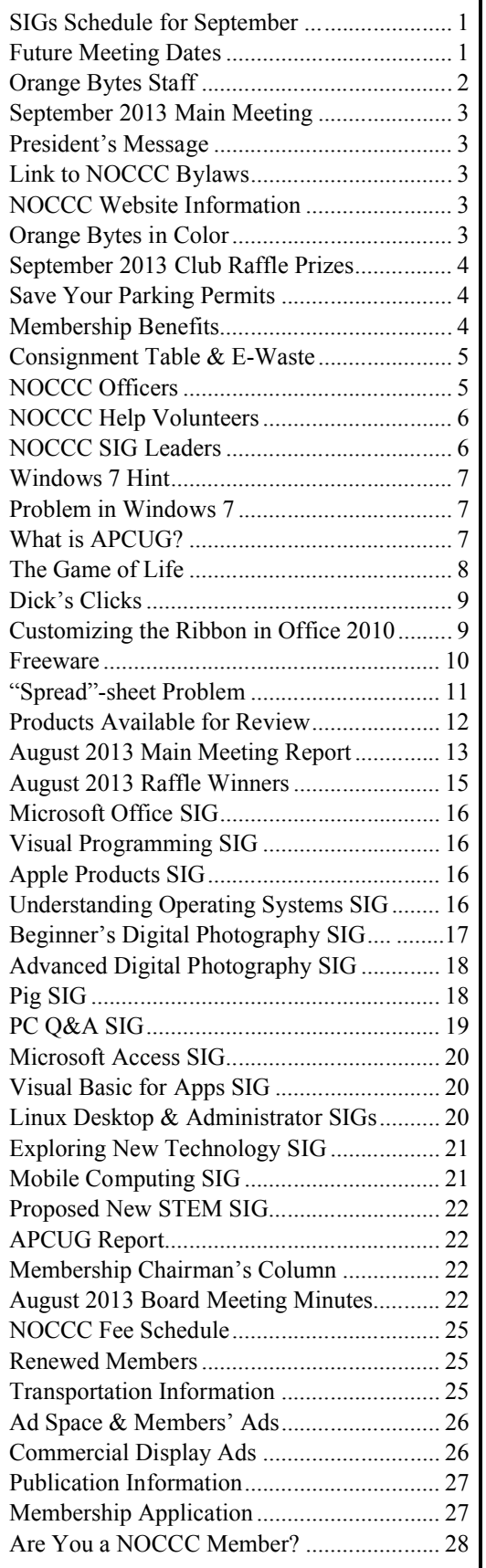

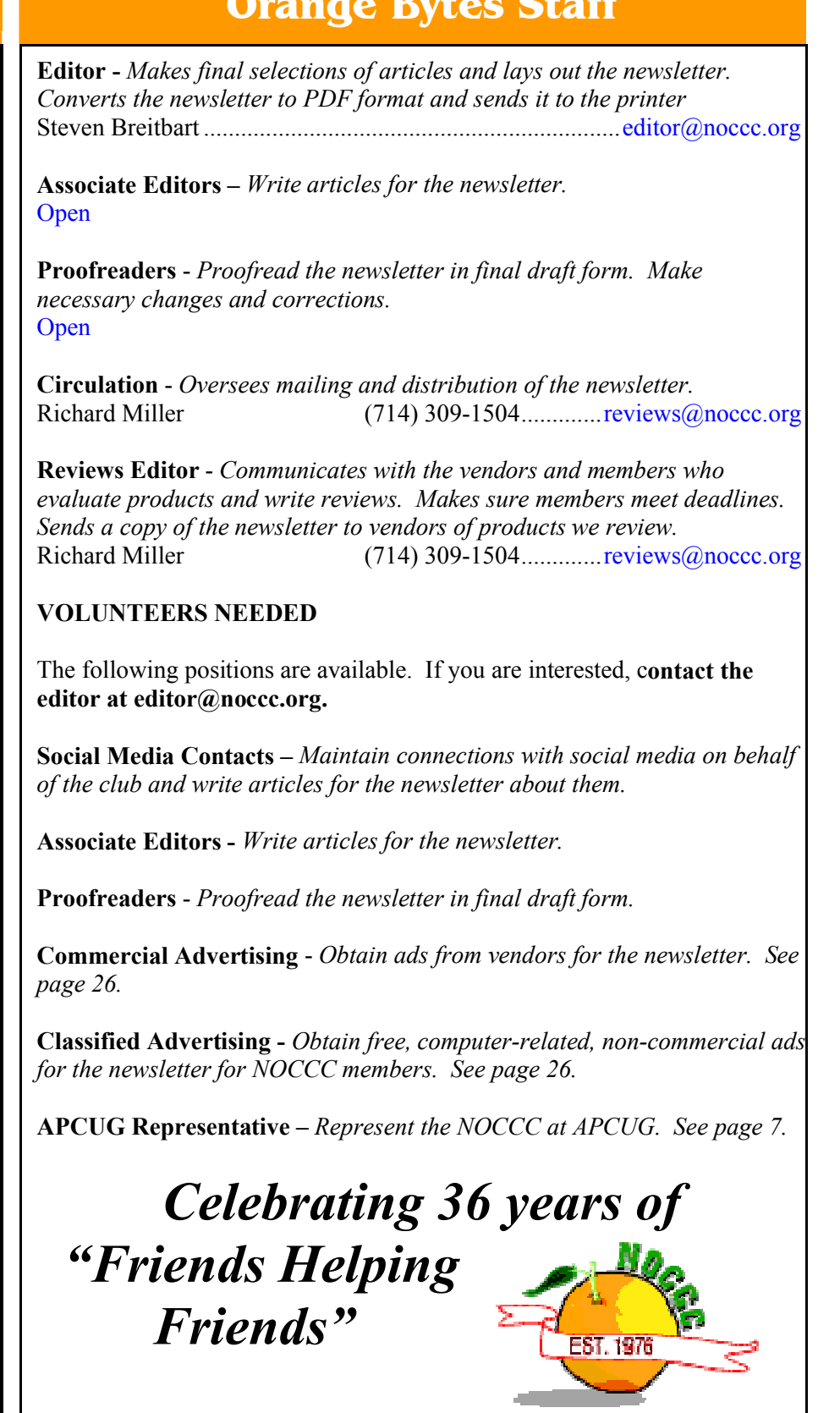

# **September 1 Main Meeting 2 p.m. Irvine Hall**

Our September 1 speaker is Rudy Lauterbach, the NOCCC webmaster. Over the years, he has completely remade the NOCCC website. Recent additions include the Community Bulleting Board for NOCCC members, several lighthearted games, and other diversions. The latest is called The Game of Life, which he has described in an article on page **Error! Bookmark not defined.**.

Rudy will speak to us about exploring and navigating the NOCCC website. Bring your questions and problems with the web site; he may be able to help.

Rudy has BSEE and MSE degrees. He worked as a Digital Designer in the aerospace industry (Litton Industries, etc.) and 24 years for Hewlett Packard (hardware and software). After retiring from his day job, Rudy has been teaching software (web design, programming, and Linux at local colleges for eight years. He is now focusing on web site design for fun and amazement.

## **President's Message**

## *By Dr. Don Armstrong, NOCCC*

Monday, 08/19/13 was the final class of a course I attended to learn how to read faster with better comprehension and therefore read more. It was the current era's version of a series of classes that I took about 30 years ago but pretty much forgot or did not use properly. This one has been much better.

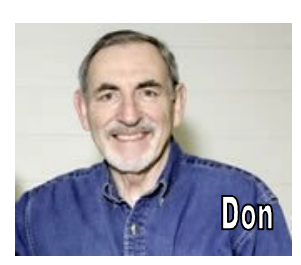

As children, we were taught the techniques of and the reasons for reading. Basically, we choose what we want or have to know more about, and then proceed to look at and derive meaning from the pertinent sentences. It adds to our knowledge and capability. The computer has increased pages published and increased reading opportunities with web sites dedicated to many interests. But libraries still exist and people are able to learn more than ever before.

Speed reading technique showed me how to use my hand to pace my eyes in looking at the printed words. Another lesson was to stop mentally "saying" the words you see. You look at the words as you pace your hand under the sentences and get what they mean because you recognize the word and its meaning in the sentence.

Everyone knows that meaning comes from the combination of words that make sentences and paragraphs. If you do not know what a word means and you can't get the gist of the sentence, you need to find out the definition. Even that increases your knowledge. In the Google search bar, you type "define" a space followed by a word, and you get a definition of the word. Another important concept is that your speed of reading varies with the density of the information written about, e.g., slow for textbooks, faster for novels.

On Tuesday, 08/20/13, the Orange County Register had a section devoted to Chapman University. There was an excellent story about the Leatherby Library. The author responded to the question why a library is vital even in the computer age. She pointed out that the net has a lot of bad information, that some information has never been put online, and that other good information is "behind a pay wall." Librarians help students progress from being good searchers to power searchers. The library is also accessible to the community.

So, with information consumption controlled by our mental CPU, we keep our data bases timely, relevant, and accurate with the inputs from life. One of the greatest sources for quality life data is reading. Another is the camaraderie of the NOCCC.

See you in September.

# **NOCCC Bylaws**

The club's Bylaws are available at: **www.noccc.org/bylaws-as-amended-1-4-9.pdf**

## **Have You Checked Out the NOCCC Website Lately?**

**Great looking, Easy to navigate, Orange Bytes Archive from 2002 to date, and New Features are added all the time!**

Rudy has developed a members-only page. As of Feb.  $4<sup>th</sup>$ , 2013, we have a working log-in capability using a member's badge number and email address from the club's database.

You can assist by trying all of the buttons and text fields on the "log-in" page. Give it a stress test. Try a "bad" login. Try different browsers. Try to hack your way in. Then send an email to webmaster Rudy (rblauter $(a)$ cs.com) stating what browser you used, what worked and what didn't work.

In the meantime, Rudy will be working on appropriate material for the members-only page. Suggestions are welcome.

## **Orange Bytes in Color and More at the NOCCC Website.**

The latest issues of the Orange Bytes (as well as past issues) are available in PDF format, with **color** photographs. There is no user name or password needed. Go to our website: **http://www.noccc.org/.**

## **THE SEPTEMBER 2013 CLUB RAFFLES PRIZES**

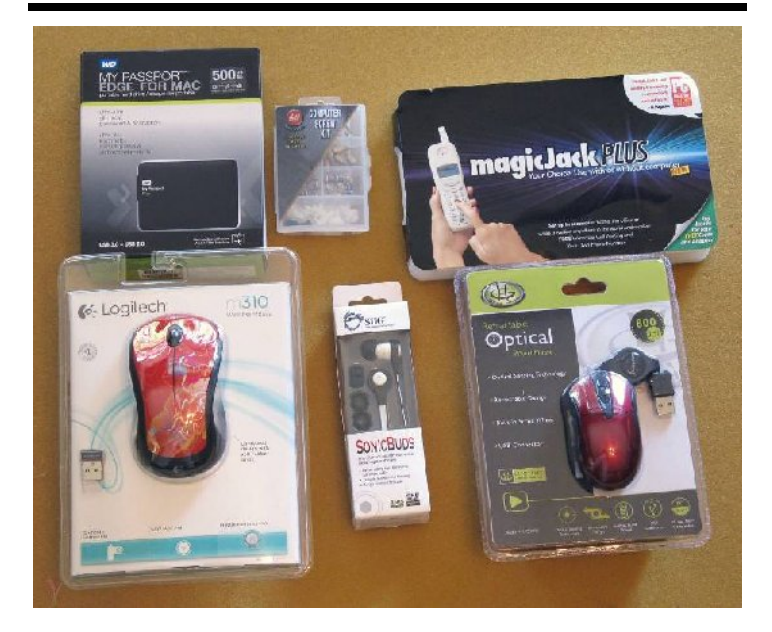

## *GENERAL DRAWING PRIZES\*:*

- WD 500GB USB 3.0 HDD
- Logitech wireless mouse
- SIIG SonicBuds earphones
- Computer Screw Kit
- *\* Parking stubs are good for two raffle tickets each! See the article immediately below this list!*

### *MEMBERS-ONLY DRAWING PRIZES:*

**Wear your NOCCC Badge and get a free ticket! Wear your NOCCC shirt too & get a 2nd free ticket!**

- Magicjack PLUS
- Gear Head retractable mouse
- SIIG SonicBuds earphones
- Computer Screw Kit

## **Save Your Parking Permits!**

To offset the cost of parking in the **Lastinger Underground Parking Structure**, the NOCCC Board approved a motion to give each member two NOCCC General Drawing raffle tickets in exchange for the Lastinger-parking permit. Turn in the bottomhalf "receipt" part of your permit to Gerry Resch, the Raffle Leader, and he will exchange it for two raffle tickets.

Chapman University has allowed us to park in the Lastinger Parking Structure under Wilson Field for only \$2 for the whole day of our meeting; normally \$2 is good for only two hours. The advantages of parking there are clear; you don't have to drive around looking for a legal spot (remember, don't park on the private home side of the street), the car doesn't get hot and you don't have to parallel park. There is even an elevator available to get down to the parking area.

## **Membership Benefits**

As a valued member, we bring you a section of discounts and offers as part of the entire "Benefit of Belonging." (Caveat: we are unable to endorse these companies, but make these offers available as a service to our members.)

#### **User Group Offers - Software and Hardware**

**User Group Relations** – You can now order the latest release of **Acronis True Image 2013** from **Gene Barlow** for only \$25 (download) or \$25 plus S&H (on a CD). This top-rated backup utility has many new features and will work with Windows 8. Use the following link for special pricing for user group members: www.ugr.com/TrueImage.html.

**Techsmith** - You can get **SnagIt 11**, an outstanding screen capture program, and **Camtasia Studio 8**, to quickly record, edit and publish multimedia demos and presentations, bundle for \$269, an \$81 savings. Go to https://store.techsmith.com/government.asp. You can download SnagIt 11 alone for \$42.95.

#### **User Group Offers - Books and Magazines**

**Pearson Education** Products including Prentice Hall Professional, Addison-Wesley Professional, IBM Press, Exam Cram, Que Publishing, and Cisco Press. Get 35% off list price by purchasing directly from the publisher combo site: **www.informit.com/join**. Sign in or create an account. Enter the membership code "USERGROUP" (all caps). Select your items and check out. You are required to register and apply the code once, but you must be logged in to receive the special pricing.

**O'Reilly Books** - Get **40% off** all books and videos from O'Reilly, Microsoft Press, Pragmatic Bookshelf, and SitePoint, or 50 % off books you purchase directly from O'Reilly. Just use code DSUG when ordering online, **www.oreilly.com/store/**, or by phone, (800) 998-9938. Free ground shipping on orders \$29.95 or more in the US. If for any reason you are not completely satisfied with your purchase, you can return it to O'Reilly and get your money back; see **www.oreilly.com/oreilly/cs/guarantee**. A return shipping label is included with every direct purchase and directions are posted online in case you misplace it.

**Peachpit Press Books Discount** - Get **35% off** by joining the Peachpit Club. Use the following hyperlink to sign up: **http://memberservices.informit.com/my\_account/login.aspx?p** artner=52 to sign up as a member. User group members should note that once you have become a Peachpit Club member, you might use your user group coupon code ON TOP of the permanent savings you earn as a member of the club.

# **Consignment Table**

The NOCCC Consignment Table in the lobby of Irvine Hall **will not** be available during the September 2013 meeting. It is open on even months, the same as the E-Waste collection. The regulations are:

1) Only current members can place items for sale, but non-members are welcome to purchase items from the table. This is a great place to get some money for your surplus computer items, and help the NOCCC at the same time.

2) The consignment table operates on a 90/10% basis — with the owner getting 90%, and the Club treasury 10%.

## 3) **Fill out a Consignment Table User List, which is available on the NOCCC web site and item tags for each item at the table.**

The user list and each tag must contain:

- a) Seller's name
- b) Seller's NOCCC membership number
- c) Item name and description
- d) Item asking price

4) The seller may pick up all items and/or money at any time, but no later than 2p.m. on the day of sale. Any items and/or money not picked up by 2 p.m. will become the property of NOCCC and will be subject to disposal at the Club's discretion. The club has no storage room available for unsold items.

5) NOCCC is NOT RESPONSIBLE in any way for items bought and/or sold at the Consignment Table. Each item is placed and sold on an AS-IS BASIS.

## **E-Waste**

California disposal laws have made it illegal to put monitors and computers in the regular trash. Omni Technics, Inc. **will not** be at our regular meeting in September to collect E-Waste. They come **on even months**, so bring your "junk" in October. Call (562) 627-1910 or check their web site for more information: **http://www.ca-recycle.com/.**

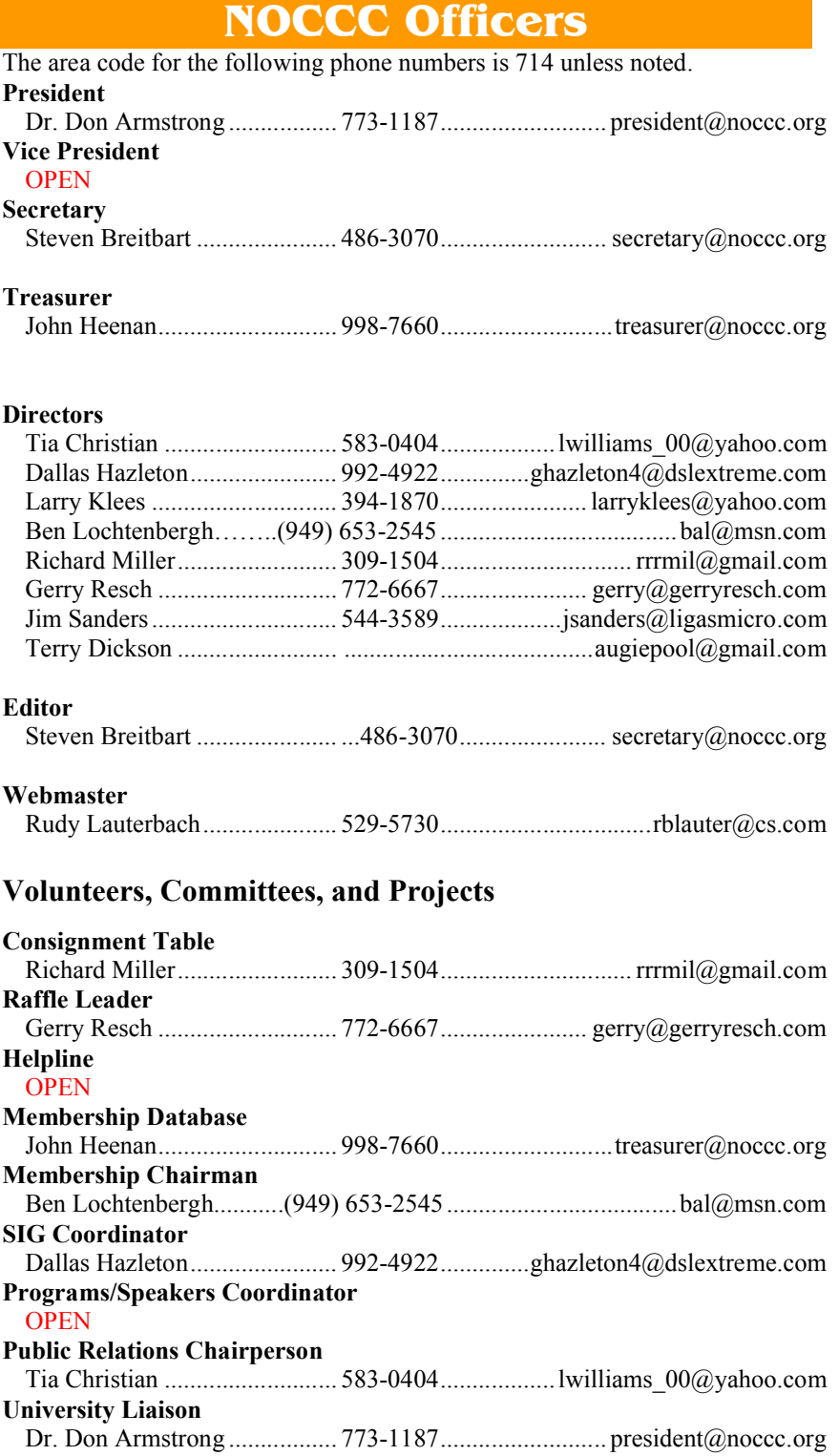

**Chapman U. Public Safety Office (Security) (714) 997-6763 For opening locked rooms, lost and found and other problems**

# **NOCCC Help Volunteers**

The **Help Line** is in the true spirit of the NOCCC, which is to help others to learn more about computers. The following is a list of Help Line subjects that an NOCCC volunteer is able to help you deal with. E-mail Steven Breitbart at editor@noccc.org with additions, deletions, or corrections. Most volunteers prefer being contacted by e-mail. Mention **NOCCC** in the Subject line.

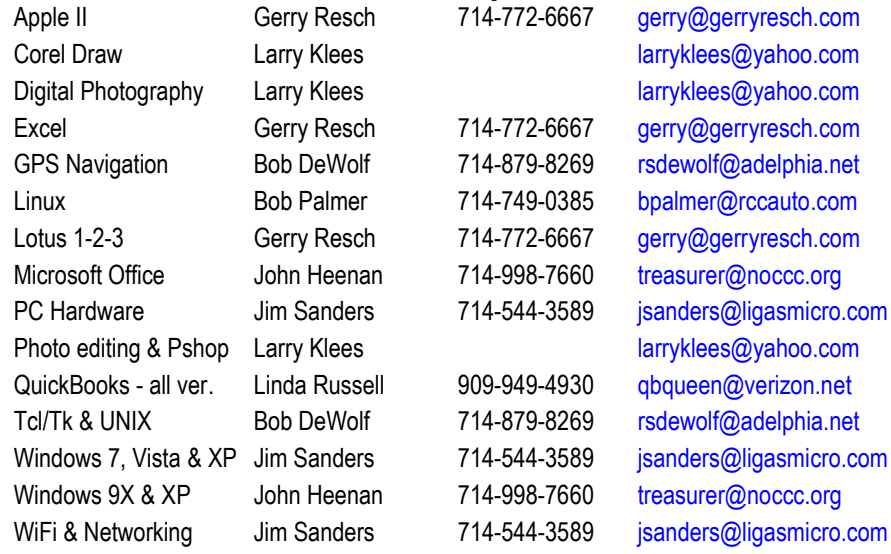

Do you want to be an NOCCC Help Volunteer and assist other members with computing subjects that you know well? **If so, please contact editor@noccc.org.**

# **SIG Leaders**

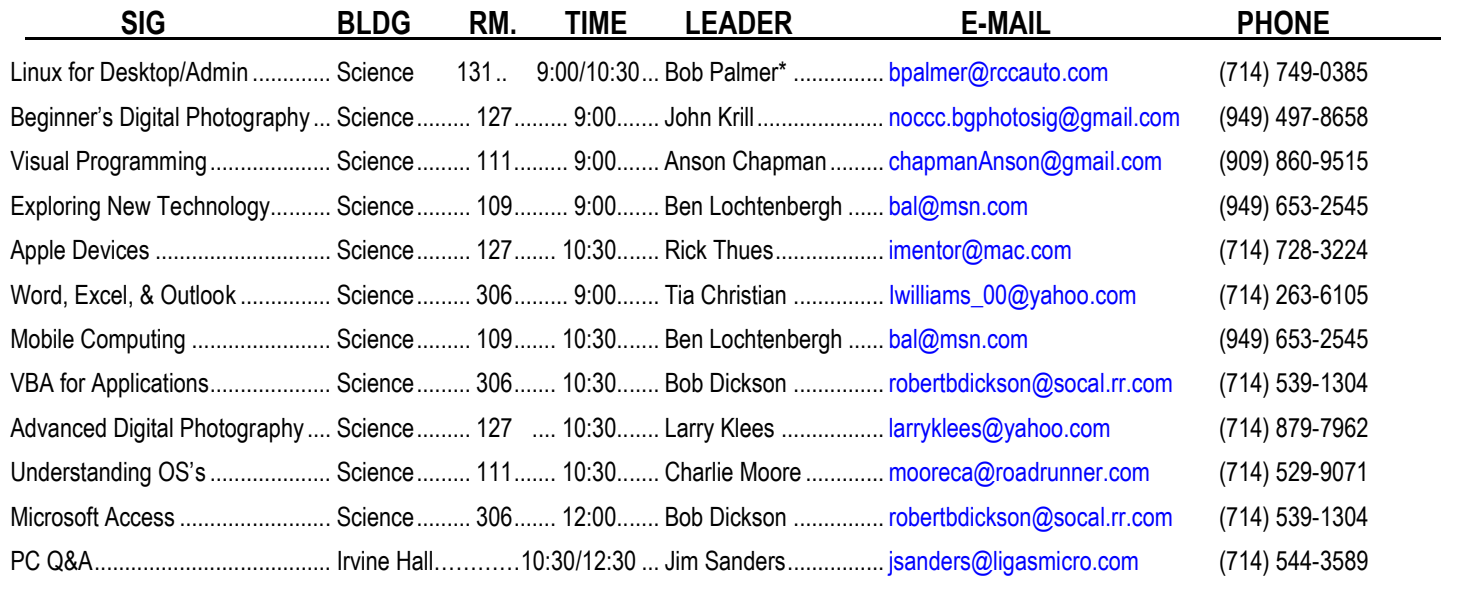

**Please report SIG changes to editor@noccc.org,**

 **\*Contact for Linux SIGs**

**Contact the SIG leaders by e-mail, preferably, rather than by telephone.**

# **Computer Talk**

## **Windows 7 Hint**

### *By Steven Breitbart, NOCCC*

In most programs, I can zoom with a menu, a toolbar selection box or the zoom button on my keyboard. I prefer a selection method that tells me my current zoom setting.

The exception was viewing email messages in Outlook 2003. I just discovered that I can zoom in on the email message using Ctrl-[mouse wheel up] and zoom out using Ctrl-[mouse wheel down]. Then I found out that Ctrl-[plus sign] zooms in and Ctrl- [minus sign] zooms out. However, neither method tells you what your current zoom setting is.

How many other hints and shortcuts are there in Windows 7? The answer is a large number, I'm sure.

# **Problem in Windows 7**

### *By Andy Johnson, NOCCC*

I am running Windows 7 Ultimate for three years now and it suddenly developed a problem with creating a new folder in Windows Explorer in the folder view window; the menu choice for that option just did absolutely nothing.

After the pain and misery of reinstalling the operating system, the problem was still present.

When I Googled the problem I discovered that this first showed up in May of 2010 on the website of

http://social.technet.microsoft.com and searched for: Cannot create new folder in Windows 7. Apparently, when downloading specific software from the Internet and installing it, the installation revises your System Registry file and a reinstallation does not fix it. So is a bit tricky to repair.

Microsoft Technician Linda Yan has posted two pages of commands from the web site mentioned above that can be copied and pasted into a Notepad window.

- 1. After pasting the above commands, including the header, please click on **File** and then click **Save**.
- 2. Type in **NewFolder.reg** as the file name, select to save the file on the Desktop. Click **Save** (with the file type set to all files, not as a txt file).
- 3. Go to the Desktop, and double click **NewFolder.reg**. A dialog box will pop-up saying "Are you sure you want to add the information in fix.reg to the registry?". Click **Yes** to confirm.
- 4. *Note that Administrative Privileges are required to perform the above steps. Please click Continue when the User Account Control dialog box appears.*

I received an error message that said "Key cannot be written." After running NewFolder.reg. I believe that all the keys couldn't be written; but enough were written to alleviate the

situation, because the problem has now gone away and folders can now be created.

The possible culprits were programs "Boot Delete" "Cuber Extreme" or "Strongvault". As I hadn't installed any of those, I'll never know what program it came from.

In searching for a solution I did run across a non-published keyboard shortcut for use in Windows Explorer "Ctrl+Shft+N" to create a new folder.

Editor's note: This problem was brought to the attention of Leo LaPorte on Sunday, July 28, 2013 during his radio show. Are we current or what!

# **What is APCUG?**

### *By Steven Breitbart, Editor NOCCC Orange Bytes*

You may have noticed the reference to APCUG on the cover of the Orange Bytes. There's also a symbol on page 9 of the August 2013 issue. The new symbol is shown below:

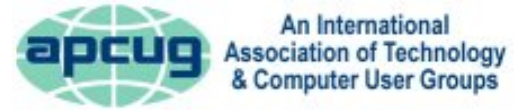

The symbol explains the acronym: Association of Personal Computer User Groups. It is a group of groups, the way the Internet is a network of networks. I do not recall seeing any description or details about this group in the Orange Bytes. Maybe there was one once, but I don't remember it. So, for the benefit of new members of the NOCCC or other people who don't know much about APCUG, I decided to write a description. I became curious when I became editor of the Orange Bytes several months ago. Apparently, APCUG was the source of some of the articles and reviews appearing in the Orange Bytes. But I asked myself "What is the point of this organization?" and "What can the NOCCC and its members get from this organization?"

Their mission "…is to provide assistance and resources to member organizations." Basically, help for groups such as the NOCCC. They have an extensive web presence; these are their sites.

> http://apcug2.org/ www.facebook.com/APCUG www.twitter.com/apcug www.youtube.com/apcugvideos

The main site just went online as I was writing this article and is still a work in progress.

Let me tell you what I have learned. They have a Speakers Bureau. They send out a monthly newsletter called NOOZ, which is sent various club officers of each User Group. NOOZ is one of the ways the APCUG Advisors communicate with member groups. We are encouraged to share the information in NOOZ by including it in our newsletter, posting it on our website, or e-mailing it to members of our group.

APCUG also publishes a collection of articles every other month from all of the member club newsletters. The collection is sent via a ZIP file called APCUG PUSH and includes about 30 articles. APCUG also sends out quarterly reports with even more articles about what clubs all over are doing.

They have Virtual Technology Conferences and recently they hosted the Southwest Computer & Technology Conference at Cal Poly Pomona. They upload videos to YouTube and PowerPoint presentations are available at their website.

APCUG is run by Directors and Advisors. Directors and advisors of APCUG are all former or current user group officers. APCUG's Board of Directors is the direct management arm of the organization. Directors participate in the daily operation of APCUG. Each serves a three-year term. The Board of Advisors is APCUG's direct link to its member User Groups. Each Advisor serves a two-year term.

A recent communication from APCUG asked, "Does your group have an APCUG Representative? Listed below are the Top 10 reasons your group should have one."

- 1. Your user group's APCUG Representative will be the main contact point between APCUG and your group – having a Representative makes for better two-way communication.
- 2. User groups may appoint any member of their group as the Representative and he/she may remain in office when user groups elect new officers, ensuring consistent contact between the user group and APCUG.
- 3. The Representative is responsible for relaying information from APCUG and your Regional Advisor to the Board and/or user group members.
- 4. It is suggested that the APCUG Representative be an ad hoc member of the groups' board of directors.
- 5. When information received from APCUG requires feedback from the user group, the Representative should communicate the group's consensus to their Regional Advisor in a timely manner.
- 6. The Representative, along with the President, is responsible for ensuring the user group's information in the UGLS (User Group Locator Service) is up-to-date.
- 7. The yearly APCUG election ballot is sent to the President and Representative. The Representative should ensure the ballot is completed and returned.
- 8. Yearly dues information is sent to the President, Representative and Treasurer. The Representative should ensure the dues are paid early so the group is entered in the "Early Bird" contest where APCUG has given away three Kindle eReaders pre-loaded with \$300 worth of O'Reilly books.
- 9. APCUG user group Representatives should participate in APCUG online meetings as necessary.
- 10. APCUG has many other benefits such as contests (website, newsletter, digital photo), the O'Reilly quarterly book program, Speakers Bureau, Virtual Technology Conferences, Discount Offers, etc. Information about

these benefits is communicated to the APCUG Rep among other people in your group.

I do not believe the NOCCC has an APCUG representative. Check out their websites. Consider helping out the NOCCC and volunteering to be the APCUG representative.

I will let you know as I learn more. Steven

# **The Game of Life – on the NOCCC Website**

### *By Rudy Lauterbach, NOCCC Webmaster*

The game was invented around 1970 by the mathematician John Conway. I read about it in Scientific American back then. Many hours were spent coding in TRS 80 assembly language, Ada, Pascal, C++, C and Java. Today, for the NOCCC web page, the language of choice is JavaScript, with aid from CSS and HTML, and PHP in the future.

The game concerns "organisms" arranged in a rectangular grid. Each organism is simply a square, or cell, of two possible colors. Each cell can be either alive or dead, where a living cell is colored black (or green or any other color) and a dead cell is colored white. (Or, the programmer could reverse the whole thing.) The rules for living, dying, staying alive, or staying dead are what Conway stated. To play the game, a user enters a pattern of live cells, then tells the computer to compute a *next generation* of every cell based on Conway's rules regarding a cell's lifetime. Only after every cell knows its fate is the whole board display-refreshed with the next-generation appearance. And then the whole process of next-generation computation and display is repeated. The "colony" of organisms is seen to grow or shrink, mutate or die out as the computer displays repetitive next-generations.

The rules are as follows: A living cell dies if it has less than two living neighbors (from neglect), or it dies if there are more than three living neighbors (from overcrowding). If a cell has exactly two or three living neighbors, the living conditions are just right and it survives. A dead cell stays dead unless it has exactly three living neighbors, which causes it to be born (ma, pa and a midwife).

The user-entered patterns are what gives the game some interest to game players. Surprises and exotic patterns are common. Over the years, many interesting patterns have been discovered (glider, exploder, fishes, the r-pentomino, etc.) and published. Programmers usually get interested in making the generations appear faster and faster, and making the board appear larger and larger. Another strategy is to find the smallest pattern that will result in the greatest number of generations before death or lock-up. The seeming visual limit is to let a single pixel on a screen be a single organism, and see how the colony (virus?) behaves when driven by the successor to Big Blue (a fast computer).

For the present incarnation of Life, the board is very simple and the coding is very basic - just enough to get it to work. In other words, the code is relatively easy to read, but not optimized in any sense (yet). A cell is 20 pixels by 20 pixels, and the board consists of 28 cells by 24 cells. The computer that runs the game is the user's own computer and his/her browser of choice. (So, I don't have to keep buying faster and faster computers.) The language is JavaScript operating on an HTML 5 Canvas Graphical Layout System. Older browsers won't work.

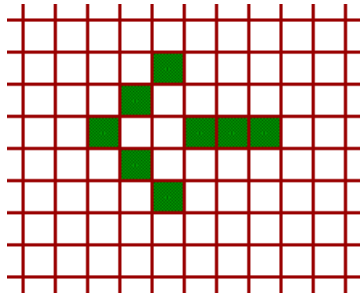

At left, a sample user input.

The on-screen "controls" consist of buttons, text fields and a mouse. The mouse is used to enter starting patterns and to push buttons. Functions of the other controls are straightforward: Clear, Step, Run, Pause,

Save, Restore, Generation-Number, Delay-Time-Number, etc. Also shown are mouse coordinates for the inquisitive.

Much has been written about the Game of Life and much is accessible on the Web, where you can find many discovered starting patterns. A particularly good reference is Wikipedia: (http://en.wikipedia.org/wiki/Conway's\_Game\_of\_Life). Some people have really become obsessed with this simple "game", as you can see. However, it has spawned the whole field of cellular automata. And, it just may advance our understanding of certain philosophical systems. One may also hope that it leads to answers in the fields of cosmology and organic chemistry. Who knew?

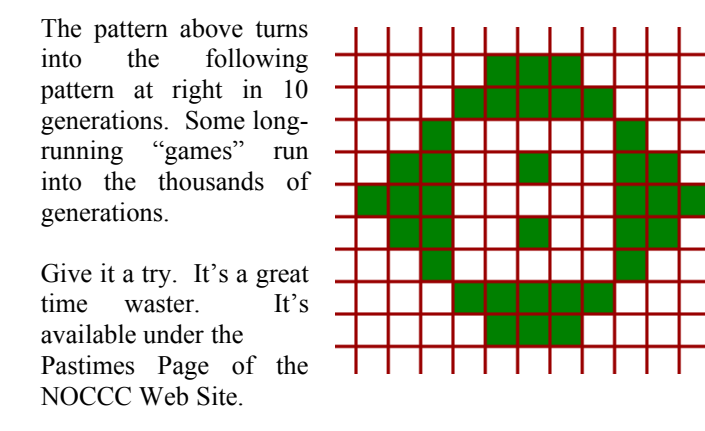

## **Dick's Clicks**

*By Dick Ramette, President, Computer Club of Green Valley, Arizona*

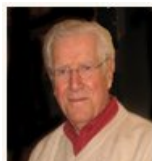

Summer 20l3 issue, Green Bytes http://www.ccgvaz.org/ Rwramette (at) mindspring.com

I really like solving crossword puzzles. Over the past 16 years the New York Times has published 5,844 of them, and I've solved them all. My

convictions are (1) solving crosswords is good for the little gray cells, (2) one actually learns interesting stuff and (3) everybody needs a hobby.

I don't want the NYT to appear in my driveway each day. My computer to the rescue—NYT puzzles are available online by annual subscription of \$39.95/year, only about a dime a day. Go to: http://www.nytimes.com/crosswords/index.html. A free software download of Across Lite, for both PC and MAC, facilitates on-screen solving by mouse navigation and keyboard taps, as well as my preference, printing a copy to solve by pencil. I like the euphoria of snuggling into bed with a new puzzle on my clipboard. In the morning I check out the Wordplay forum, http://wordplay.blogs.nytimes.com, for discussion of the puzzle.

If you're new to NYT crosswords, understand that the Mon-Tue ones are relatively easy. Wed-Thu are medium, and Fri-Sat are very challenging. Sun is like Thu but bigger.

IMHO, NYT puzzles are the highest quality of the genre. Check out these solving tips from Xword Editor Will Shortz, at http://nyti.ms/11AYe6K For free, you can try out some older puzzles under Classic Puzzles.

Try making XWords part of your summer recreation. Like learning to ride a bike, you'll be wobbly and mystified at first, but once you get the hang of it the ride is smooth and pleasant.

Quote of the Month: "Egotism, n: Doing the New York Times crossword puzzle with a pen." Ambrose Bierce

# **Customizing the Ribbon in Office 2010**

*Nancy DeMarte, Regular Columnist (Office Talk), Sarasota PCUG, Florida*

May 2013 issue, Sarasota PC Monitor www.spcug.org ndemarte (at) Verizon.net

If you are a Microsoft Office user, by now you have probably experienced the "ribbon." Introduced with Office 2007, the ribbon was a radical change in the way commands were displayed in the Office programs, such as Word, PowerPoint, and Excel. In previous versions, "drop down menus" were the norm. You clicked a term on the menu bar, and a list of clickable commands slid down the page. Beginning with Office 2007, commands were lined up across the top of the screen, organized by tabs in a ribbon-like structure. Each tab contained "groups" of similar commands. Needless to say, the new ribbon met with much resistance. There was no way to revert to the earlier look or to customize the ribbon. All a user could do was minimize the ribbon by double-clicking any tab or add and delete items from the Quick Access bar above the ribbon.

Microsoft got the message. When Office 2010 was released, one of the categories in the Options sections of each program was "Customize Ribbon." Users could create new tabs and fill

them with groups of any commands they chose. They could hide any or all tabs, rename them, save their customized ribbon, and export it to other computers. Customization of the ribbon was easy; it was all done in a single window.

- 1. Since the ribbons on the Office 2010 programs each have different tabs, groups, and commands, customizations only apply to the program in which they are created.
- 2. You can't delete a default tab in Office 2010, but you can hide it by unchecking the box next to the tab name in the

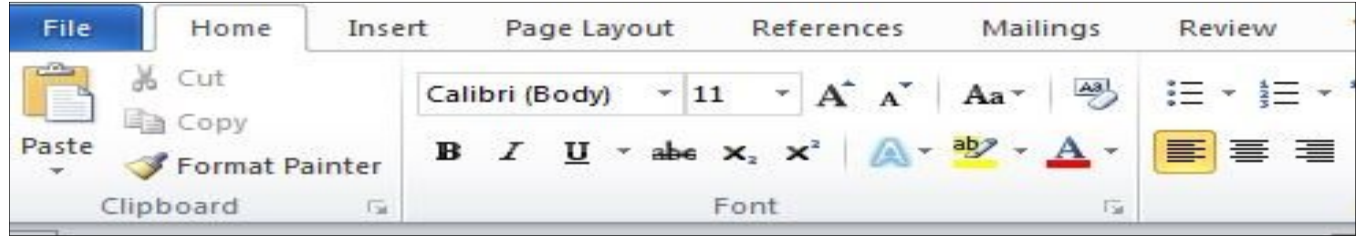

Opening Word 2010, because I use it often, I set out to customize the ribbon. I found that, although the default commands could not be renamed, reordered or deleted, I could add new custom tabs and groups. So I decided to create a tab called Newsletter, into which I would put some groups of commands that I use when composing newsletters. First I opened the Customize the Ribbon window (File / Options / Customize Ribbon.) I soon learned that the quicker way was to right click any default tab on the ribbon and then click, Customize the Ribbon. Then I added a new tab (New Tab button - OK), which also added a new unnamed group. Both my tab and group had the word "custom" after them, but I found this word is not visible on the actual ribbon. Then I renamed my tab (Select the tab - Rename button - typed *Newsletter* – OK). If I had changed my mind and wanted to delete my new tab, I could have right clicked it and selected Remove at any time.

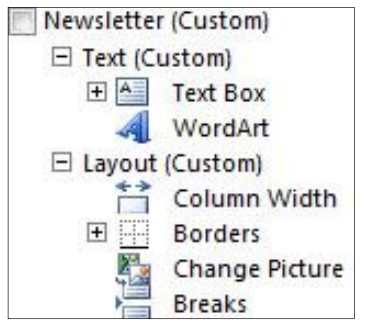

Then I created another new group on the tab, using the same steps as I had used for creating a new tab. I clicked each new group, selected Rename, and typed *Text* and *Layout*. Then it was time for the hardest part  $-$  choosing the commands I wanted to add to the groups. Office programs contain hundreds of

commands, many of which do not appear on the default ribbon. First I spent time scrolling through the Popular and All Commands lists in the left pane, where I found a few that fit my needs. I clicked Text group in the right pane, then the command name in the left pane, and then the Add button between the panes. I repeated this process to add the rest of the commands I wanted, looking in other lists, including "Commands not in the ribbon." When I renamed the first command, I found I could attach an icon to it from a gallery which opened next to the renaming box. I repeated these steps for the remaining tab and commands. Now when I open Word 2010, my Newsletter tab appears along with the default tabs. When writing a newsletter, I can stay on that tab most of the time. If later I want to get rid of it, I can go to the Customize the Ribbon window, right click each item and click Remove or choose to Reset the ribbon to its original state. Note: Resetting also removes all customizations of the Quick Access bar.

## **Some tips about customizing the ribbon**

Customize the Ribbon window.

- 3. You can export your customized ribbon to another computer by saving it as a file and exporting it. In the Customize the Ribbon window, click Export/Import. Click "Export all customizations." Then go to the computer which is to receive the file, open the customization window and click "Import customization file." Caution: This will replace any customizations that have been done to that program on the receiving computer.
- 4. The ribbon is now being used by Microsoft in many venues, including Windows 8. In Office 2013, the ribbon can be customized in the same way as Office 2010.
- 5. It is easy to minimize the ribbon in Office 2010, leaving only the tabs. Click the tiny up arrow to the left of the Help icon near the right end of the ribbon. Minimizing the ribbon opens up more work space in the program window. Click it again to restore the full ribbon.
- 6. If you need help with the ribbon, click the Help icon (?) in the top right corner of any Office window and search for "Office ribbon customization."

## **Freeware**

#### *By Berry F. Phillips, Member, Computer Club of Oklahoma City*

April 2013 issue, eMonitor www.ccokc.org, editor (at) ccokc.org

During the many years that I have been writing the Computer Hysteria Column, I have been a strong advocate of using freeware. On my computer, the only commercial software is my operating system. All the rest of the software on my system is freeware. Perhaps this frugality has something to do with my Scottish ancestry or I could be considered just plain cheap! In any event,

I have done my best to give my readers some tips on freeware that I have used on my system that is exceptional. Free software is a valid choice for the home computer, office computer and Internet server uses. It is very important to remember that freeware is not cheap or an inferior option. Freeware comes in

#### *CONTINUED ON PAGE 24*

# **Humor at a Silicon Pace**

# **"Spread"-sheet Problem**

## *By Jim Sanders, NOCCC*

I thought about about creating an Excel spreadsheet to go with this "Spread"-sheet article, but thought you might have fun creating your own using the data provided. Are buying water for \$30 a gallon? You can even use paper and pencil if you want. The background to this article goes back several years. In fact margarine was first patented in 1869. For the most part, it was not until WWII that margarine started becoming popular as a substitute for scarce butter. The dairy industry didn't much care for the competition and spent a lot of money lobbying for laws that would discourage the purchase of the product. One of the most egregious State laws required margarine manufacturers to add pink colorings to make the natural off-white color of margarine making it look unpalatable. A number of states had laws in effect that banned producers from selling margarine with the yellow coloring already mixed into it. Often the solution to this dairy industry protection law was to include a packet of yellow coloring that the consumer could knead into the margarine to make it look like butter.

What is the legal definition of butter and margarine? Clearly most people think of butter as coming from dairy cows but it can be made from any milk source, goats for instance. Margarine was originally made from beef fat, but today's margarine is almost exclusively made from vegetable oils. Wikipedia offers this comment: "Margarine and butter both consist of a water-in-fat emulsion, with tiny droplets of water (minimum 16% of total emulsion content by weight) measuring 10-80 micrometres in diameter, dispersed uniformly throughout a fat phase which is in a stable crystalline form." The legal definition for margarine originally came from the legal definition for butter — both must contain a minimum of 16% water and a **minimum** fat content of 80%.

Of course at some point, one or more government agencies had to get into the act and define, in excruciating detail, what could and could not be used to make a product that was sold as margarine. A much more detailed description of what margarine can contain is outlined in the CFR - Code of Federal Regulations Title 21 document that can be found at: http://www.accessdata.fda.gov/scripts/cdrh/cfdocs/cfcfr/CFRSea rch.cfm?fr=166.110. This document references other documents and says that it incorporates them into itself. A small excerpt: "(a)*Description.* Margarine (or oleomargarine) is the food in plastic form or liquid emulsion, containing not less than 80 percent fat determined by the method prescribed in "Official Methods of Analysis of the Association of Official Analytical Chemists," 13th Ed. (1980), section 16.206, "Indirect Method," under the heading "Fat (47)--Official Final Action," which is incorporated by reference. Copies may be obtained from the AOAC INTERNATIONAL, 481 North Frederick Ave., suite 500, Gaithersburg, MD 20877, or may be examined at the National Archives and Records Administration (NARA). For information on the availability of this material at NARA, call (202) 741-6030, or go to:

http://www.archives.gov/federal\_register/code\_of\_federal\_regulations/ibr\_locations.html. Margarine contains only safe and suitable ingredients, as defined in 130.3(d) of this chapter." That was way more research than I wanted to include, so have fun with your own Google research if you are that interested.

Go into the dairy department of any major supermarket and you will find a large selection of all kinds of "spreads," some real butter, and a few examples of margarine as defined above. "Spreads" are all of the butter substitutes that contain less than the 80% fat/oil content that margarine must have if it is to be called margarine. These products are sold with all kinds of adjectives that market them as a healthier alternative to butter. The largest selling point is that they contain fewer calories. There are no calories in water, so if you put more water and less fat in a one pound container, you get fewer calories. ...DUH.

If you read the label on these "spread" products, you will see that the oil content varies quite a lot, with the minimum that I noticed of 37%. The 37% oil "spread" is sold in a one pound tub, so 37% and 0.37 lb. are interchangeable. That means (ignoring minor other stuff) that it contains 43% more water than butter or margarine.

I went to the store and picked a Butter flavored "Spread" that is sold in a one pound tub that says it is 37% oil. That means that you are paying for 0.37 lb. of oil, 0.61 lb. of water and about 0.02 lb. of other. I Couldn't Believe…that even "on sale," it was \$2.99, down from the regular price of \$3.99. Here is how that works.

Remember, there are 128 liquid ounces in a gallon and dry measure is different.

One gallon of water weighs 8.35 pounds, divided by 128 equals 0.065 lb. per liquid oz.

Take the percent of water (61%), minus the approximate 18% water norm for margarine leaves 43% of the 1 lb. tub that is added water.

If you take 43% of \$2.99, or \$1.29, that is what you are paying for the added water content.

Take 0.43 lb. divide by 0.065 lb. per liquid oz, and you get 6.62 liquid ounces of water in the 1 lb. tub.

The manufacturer can make 19.34 tubs with 1 gallon of water that probably cost less than 1 cent.

So 19.34 x \$1.29 equals the price per gallon of the water that you pay for in the tub. That total is: \$24.87 per gallon when on sale for \$2.99, \$33.18 per gallon at the regular price. That is a nice profit margin..... hmmmm.....margin...margarine, interesting.

Personally, if I wanted to put that much water on my toast I would break out a spray bottle of water and give it 2 or 3 pumps. But I use real butter.

# **Reviews Editor's Corner**

# **Products Available For Review**

The NOCCC regularly receives copies of books and sometimes software from vendors for our review. **We can also request specific products for you to review.** These reviews are published in this newsletter, the

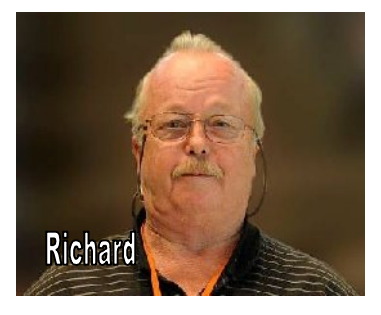

Orange Bytes. **Then, you get to keep the book or software.** If you are interested in doing a review, please send an e-mail to **reviews@noccc.org** and provide your membership number, phone number, and e-mail address. You can pick up the product from Richard Miller in **the lobby of Irvine Hall between 9 A.M. and Noon** at the regular monthly NOCCC meeting.

## **Note to Reviewers**

- You have 2 months to submit a review. Due-cause time extensions must be requested from the Reviews Editor.
- \* You must leave a security deposit (check, credit card number, or cash equal to the product's list value.), returnable upon our receiving an acceptable review.
- $\cdot$  If you decide to return the product without reviewing, there is a \$2 penalty after the first month and a \$5 penalty after the second month.
- Guidelines for preparing your review are spelled out at **http://www.noccc.org/. Click News, Site Tech Info.**

## **Books**

### **Social Networking & Internet**

**New: On Top of the Cloud: How CEO's Leverage New Technologies to Drive Change & Build Value Across the Enterprise** – Authored by Hunter Muller from John Wiley & Sons. MSRP=\$65.

**Mom Blogging for Dummies** – Learn how to set up your blog and use it to sell your products & services. From Wendy Piersall from Wiley. MSRP=\$25.

**The Digital Afterlife –** How to secure your digital assets for your heirs. By Evan Carroll & John Romano from New Riders. MSRP=\$25.

**The New Technology Elite** – By Vinnie Mirchandani. From Wiley. MSRP=\$50.

## **Digital Photography & Design**

**Photoshop CS6 Quick Start Guide** - By Weinman & Hove. From Wiley. MSRP=\$40.

**New: The Photoshop Elements 10 Book for Digital Photographers –** Authored by Scott Kelby & Matt Kloskowiski from New Riders. MSRP=\$50.

**New: Adobe Photoshop Elements 10 Classroom in a Book** – The official training workbook from Adobe Systems. From Adobe Press/Peachpit Press. MSRP=\$45.

**The Portrait Photography Course –** Principles, practices, & techniques. By Mark Jenkison, from Peachpit Press. MSRP=\$40.

**Professional Portrait Retouching Techniques for Photographers using Photoshop** – Learn how the pros do it. By Scott Kelby, from New Riders. MSRP=\$50.

**Canon PowerShot G12** – From snapshots to great shots by Jeff Carlson from Peachpit Press. MSRP=\$25.

**Adobe In Design CS5 Classroom in a Book** - By Olav Kvorn & David Blatner. From Peachpit Press. MSRP=\$55.

**Adobe "Real World In Design CS4** - The book covers the waterfront in Adobe's 'New Design Suite.' By Kvorn & Blatner. From Peachpit Press. MSRP=\$50.

**New: The iPhone Book** – By Scott Kelby & Terry White. From Peachpit Press. MSRP=\$25.

**Picture Perfect Practice** – By Robert Valenzuela. From New Riders. MSRP=\$45.

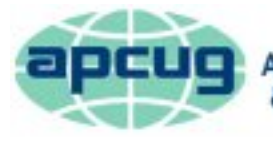

An International **Association of Technology** & Computer User Groups

# **August 11, 2013 Main Meeting Report**

### *By Steven Breitbart, NOCCC*

#### **Club Business**

NOCCC President Don Armstrong opened the meeting at 2:00 p.m. He welcomed Ellen Lochtenbergh, Ben Lochtenbergh's sister, a guest from Amsterdam. He then asked if anyone is here from other clubs. He said that people should speak to him if they had any questions not answered by the SIGS or if they had ideas about new SIGS that we might form. Don invited people to bring friends or family to the club meeting as guests.

Don mentioned the consignment table and the book reviews table. He noted that we got rid of a large number of "ancient" books. The books that are left are the ones available for review.

As there were no Random Access questions, Don proceeded introducing the topic that our speaker will be presenting. It is called 3D printing but is actually additive manufacturing. There are varied types of 3D printing and many applications. Mr. Erick Wolf is President of Airwolf3D located in Costa Mesa. They sell 3D printers and printer kits. Erick has a degree in Mechanical Engineering and is also an Intellectual Property attorney.

#### **Main Meeting Speaker**

Erick started talking about his company, Airwolf3D that manufacture 3D printers. Their specific type is an extrusion printer or FTM fused deposition. Most people are using this technique to make prototypes of parts. Basically, they are melting plastic, similar to that used in Legos, with a heat gun, and moving the heat gun around in X, Y and Z coordinates. The parts are built up layer by layer, with each layer being about 250 micrometers (~0.01 inch) thick. Approximately 95% of the 3D printers in the world are of a style similar to the Airwolf3D printer.

Editor's note: Lots of technical information was provided. At best, this report should be considered a summary.

Sophisticated metal parts, such as turbines, are usually made by selective laser sintering. A laser beam fuses powdered metal together. This is a very expensive process. For the 3D printing process, the materials are relatively inexpensive and readily available. Erick brought a 3D printer with him. He started the printer making a small turbine. It was estimated that it would be completed in 1½ hours. Photos are shown on the next page.

Erick got involved in 3D printing because he wanted to design a car. Then he wanted to use a 3D printer to produce a model of his car. However, the prices for 3D printers started at \$19,000. The material used was proprietary and 3 to 4 times as expensive as what the Airwolf3D printer uses. He did buy a 3D printer but it didn't work and broke down

Erick said he repaired the printer and made his model car. That first printer sold on Craig's list in a few hours and he knew he had a good product to develop. Last year Airwolf3D sold 100 printers, this year, 2013, they have sold 500 already.

The process for making a part using 3D printing starts with a hand sketch. You then proceed to a three dimensional drawing in a computer. Erick said that there is free software available to do this, such as Google SketchUp. Programs such as AutoCAD can also be used. You export the drawing to STL format, which is common, and then open it up with a program called Slic3r (slicer), part of the software that comes with the 3D printer. This defines the individual layers (slices) and generates gCode that the printer actually uses to make the part. gCode is machine language and includes X,Y and Z coordinates, printer head speed and temperature and has been used for CNC machines for many years.

Parts can be made quickly, so you can let your part evolve, making several trial parts if needed. Interestingly enough, you may not have to design anything. Many parts have been modeled and are available on the Internet. Many of the parts for the Airwolf3D printer came from models Erick downloaded from several countries. Many of the components were from Europe so the printer uses the Metric system. All of the parts and software are standard or open source items.

Laser scanning an object mounted on a turntable to get a 3D model of it into a computer is expensive and "wrapped up in patents" and not accessible at the low end yet. Also, the results need to be adjusted to get good surfaces. It is expected that scanning will be available in a few years.

While the 3D printer was busy printing the turbine, Erick demonstrated the process of modeling a part using SketchUp. He drew a 2D box, turned it into a 3D object, added the letters "NOCCC" onto the top of the box and then intersected the box with a cylindrical hole. He then exported it in STL format to the desktop. He then opened the STL file with the printer control software and used Sli3er to create the gCode needed to print the object.

The software shows you quite a bit of information about the part such as how many lines of code it generated and how long it will take to make the part. A drawing of the part shows the path the printer head will follow.

The turbine that was printed in front of us was about 2-inches in diameter. Erick said the tempered glass plate that the turbine was attached to had a temperature of about 115°C, too hot to get the turbine off the glass. It soon cooled, but was still difficult to remove. Asked about the cost of the material used to make the turbine, Erick said the material cost was about  $25¢!$ 

Gerry Resch commented that this appears to be the inverse of milling. Erick said that it is just dropping plastic down and not as complicated as machining metal. The printer design is

#### *CONTINUED ON NEXT PAGE*

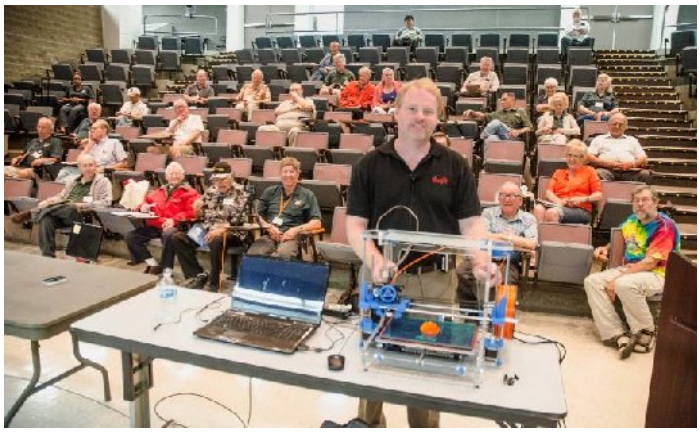

**Figure 1. Erick Wolf in front of Irvine Hall with his 3D printer.**

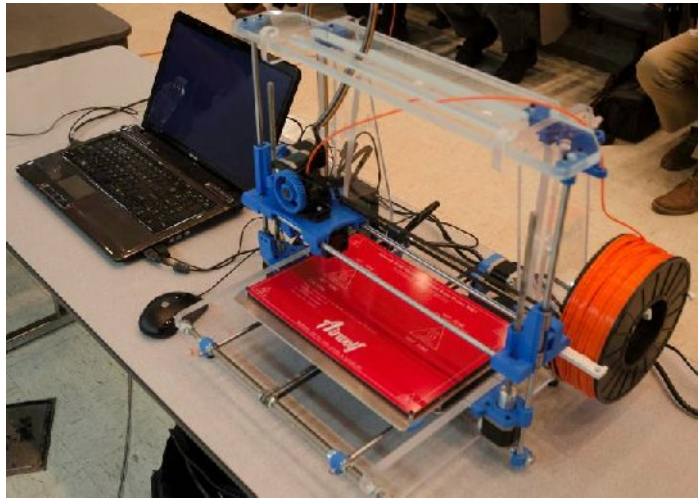

**Figure 2. 3D printer setup. View looking out into the audience.**

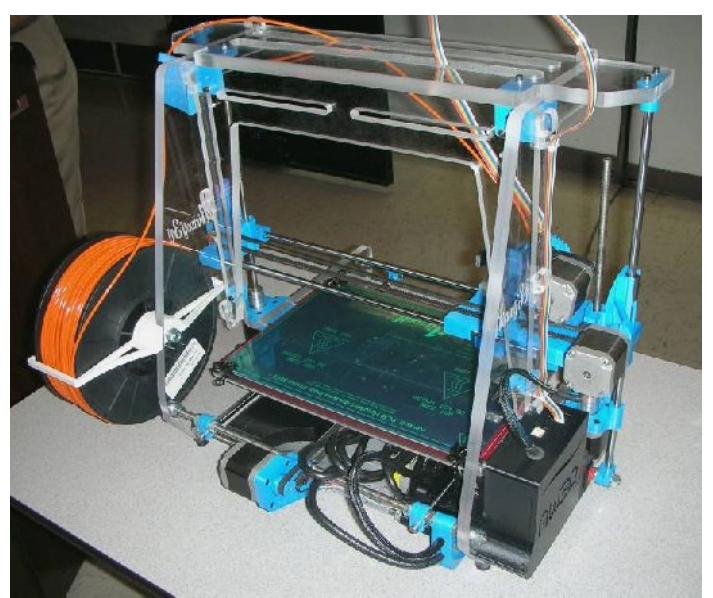

**Figure 3. 3D printer setup. View looking toward the front.**

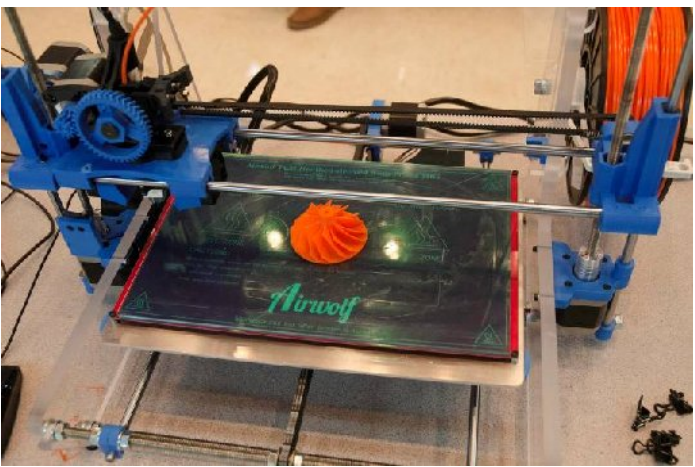

**Figure 4. 3D printer and turbine made during the meeting.**

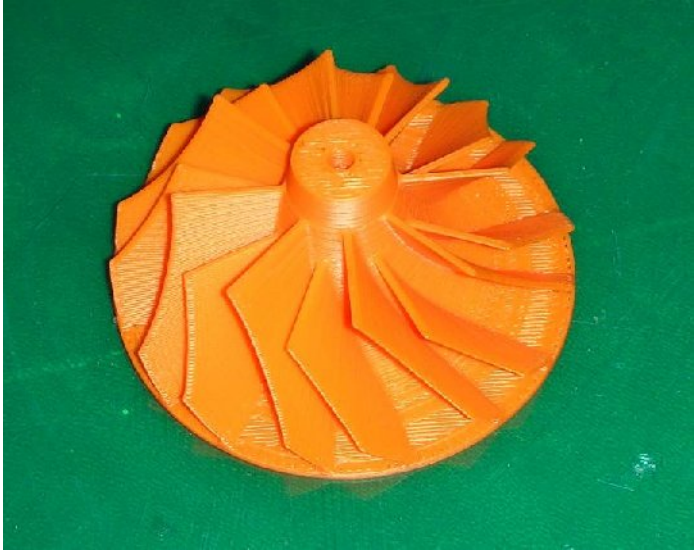

**Figure 5. Close-up of the turbine made during the meeting.**

uncovered so it's easy to access any part that needs replacement. The print envelope for the 3D printer Erick brought to the NOCCC meeting is 12″ x 8″x 7″ (300 mm x 200 mm x 178 mm). The printer has fans, which can be used to cool the extruded plastic very quickly when necessary. The printer can bridge gaps of about 4 inches by varying the speed and temperature of the plastic deposition.

Questions from the audience included one that asked if the printer would shut itself off if the extruded plastic material broke. Erick said "not yet." Another question was what happens if a power failure occurs. Again, "not yet." Yet another question was about making a two-headed printer. Erick said that the circuit board can handle two heads but that he isn't comfortable with the idea yet and won't release one until it is perfect.

#### *CONTINUED ON PAGE 21*

## **August 11, 2013 Raffle Winners** *Photos by John Krill, NOCCC*

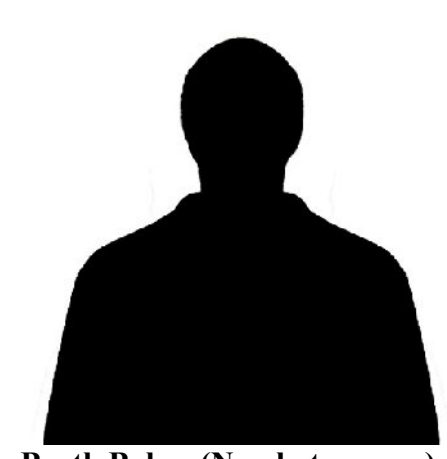

**Barth Bybee (No photo, sorry)** *6 in 1 Solar Kit Education Robotics* **Dallas Hazleton**

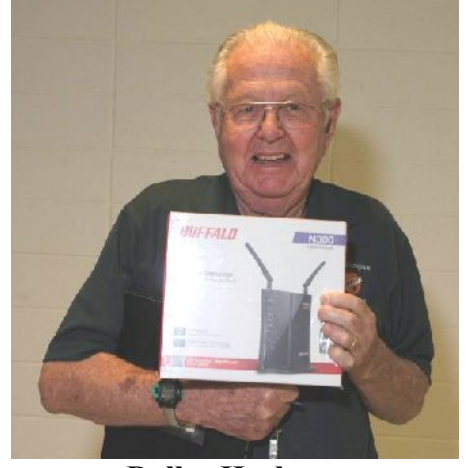

*Buffalo WHR-300HP N300 Wireless Router*

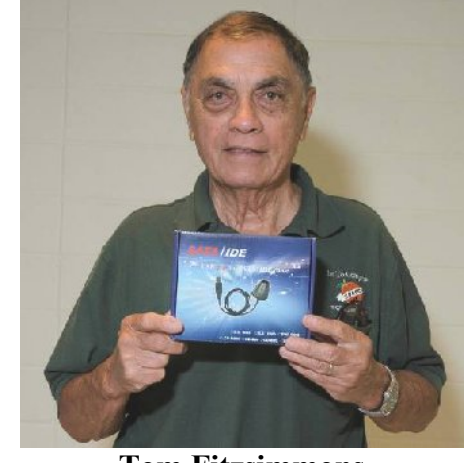

**Tom Fitzsimmons** *USB 2.0 to IDE 2.5 3.5 SATA HDD Adapter*

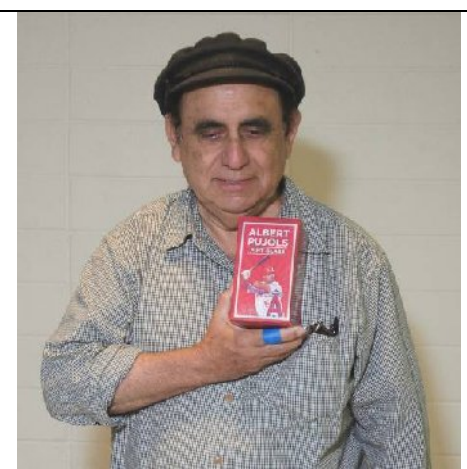

**Raymond Hawke** *Albert Pujols Cup*

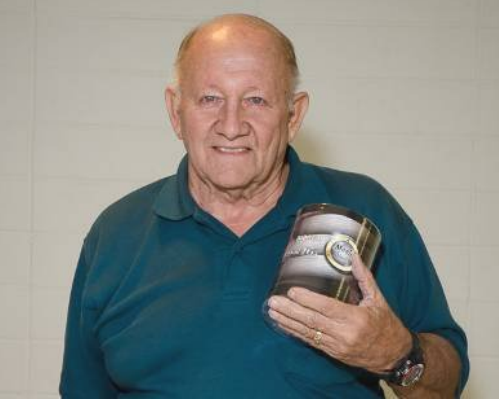

**Gerry Resch (Old photo)** *7 Port USB Hub*

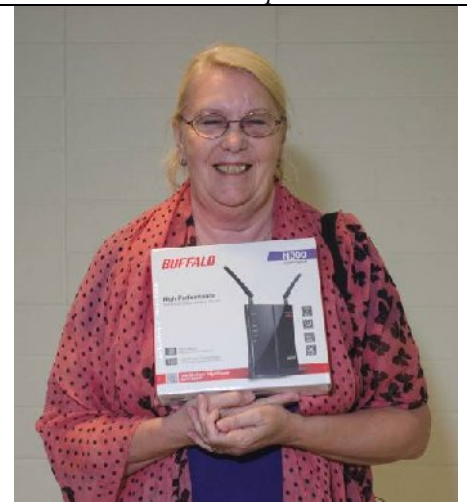

**Ellen Lochtenbergh** *Buffalo WHR-300HP N300 Wireless Router*

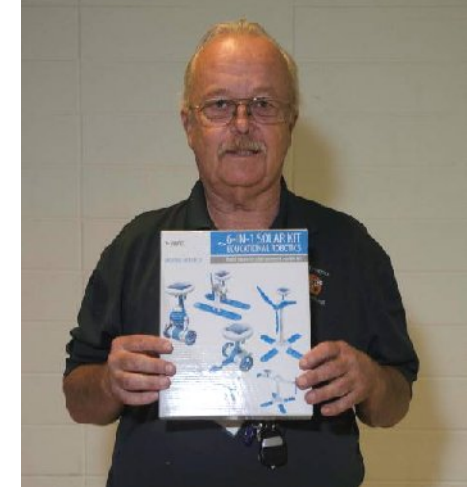

**Richard Miller** *6 in 1 Solar Kit Education Robotics*

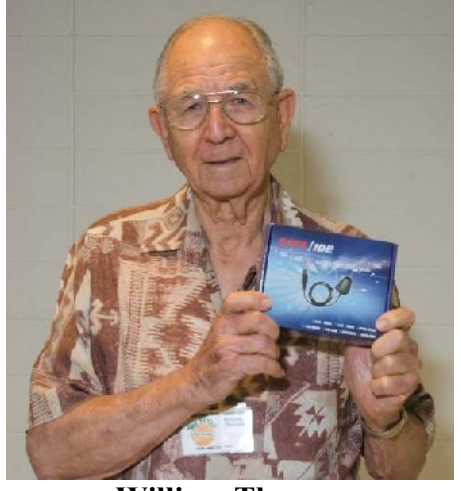

**William Thomas** *USB 2.0 to IDE 2.5 3.5 SATA HDD Adapter*

*MORE*  **WINNERS ON THE NEXT** *PAGE!*

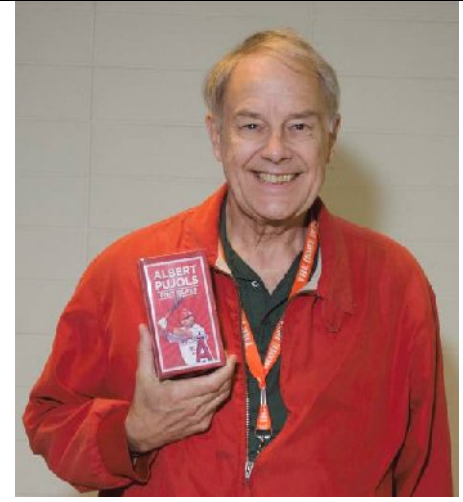

**Ben Lochtenbergh** *Albert Pujols Cup*

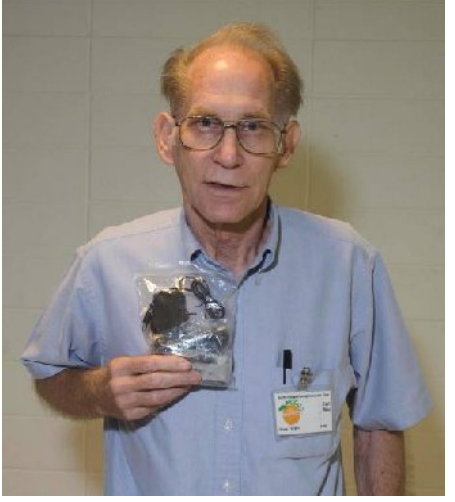

**Carl Rau** *7 Port USB Hub*

# **You could be a winner too!**

- **1) Buy tickets \$1 each or 6 for \$5**
- **2) Remember to bring \$1 or \$5 bills 3) Two General raffle tickets for a Lastinger Parking permit**
- **4) One members only raffle ticket for wearing a NOCCC Badge and another for wearing a NOCCC shirt**

# **SIG Meeting Reports**

# **Microsoft Office**

## *Tia Christian, SIG Leader*

This session is an open forum for problems incurred using Microsoft **Word**, **Excel**, **Outlook versions 2003 to 2007, and Open Office** and their resolutions. During these SIG sessions, different topics will be discussed

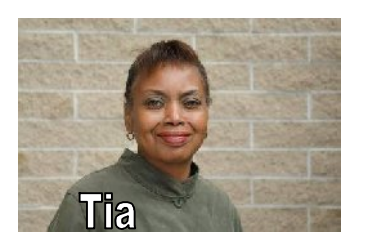

during each session on these four software applications and their functionalities.

*This SIG meets in Science 306 at 9:00 a.m.*

# **Visual Programming**

## *Anson Chapman, SIG Leader*

This SIG is lead by Anson Chapman and is a continuing discussion group about computer programming using Visual Basic, Visual Basic Script, Visual C, Visual C++ and Visual J++ for Beginners.

*This SIG meets in Science 111 at 9:00 a.m.*

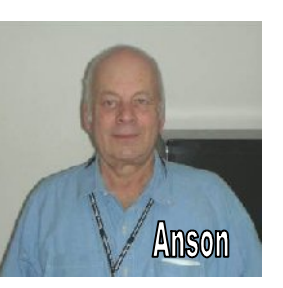

# **Apple Products**

## *By Rick Thues, SIG Leader*

The Apple SIG will be held on September 1st from 10:30 am to 12 noon in room 127 of Hashinger Hall. The SIG will be lead by Rick Thues, the iMentor, a member of the Apple Consultants Network. Topics and discussion are driven by

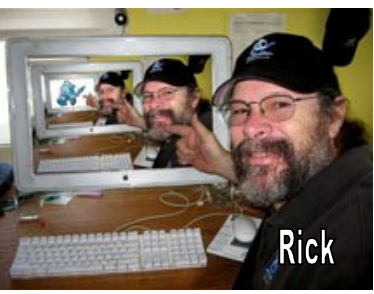

the attendees. There will be plenty of  $O&A$  as well as participant presentations. Learn about modern computing and everything Apple. Apple is among the major players in consumer electronics today. This SIG is a great opportunity to learn more about your present and future Apple devices.

*This SIG meets in Science 127 at 10:30 a.m.*

# **Understanding Operating Systems**

## *Charlie Moore, SIG Leader*

This SIG is lead by Charlie Moore and is a continuing discussion group about Operating Systems for computers.

*This SIG meets in Science 111 at 10:30 a.m.*

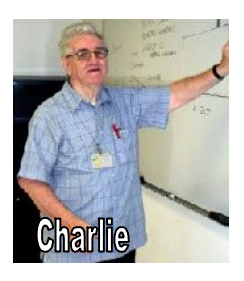

# **Beginner's Digital Photography**

## *By John Krill, SIG Leader*

## **August Meeting**

We had eight members at the meeting.

## **Nexus 7 Table**

I brought my new Nexus 7 tablet and spent most of the meeting showing what this 7-inch tablet could do.

My main point was you didn't need any extra editing apps because the editor that is part of Android was actually better than most of the photo editors I installed and then deleted.

I even edited the photos using the basic editor and then opened Instagram and formatted them for their service. All images in Instagram are square.

Only negative I have with the Nexus 7 tablet was the location of the shutter button for the camera. I'll explain this in a future article.

## **Questions and Comments**

## **Lightroom (LR): Changing the Order of Images in a Collection**

Explained how you can move images around with a collections so you and put the images in an order that you require. Hold the mouse pointer down over an image and drag it to the position you want it.

Show how you can copy or backup images and then when needed to have LR used those images instead of the originals. Close LR. Rename the original images, or just move them. Open LR and use the *Find* command to show LR where you moved the images.

## **Flickr**

I post all the images at Flickr at the highest possible size. If you want to download an image but at a smaller size then click on an image you want and down at the bottom right you will see three colored dots. Click the dots and select 'View Image Size' you will now be able to download any size you want.

Keep bringing in your questions. It really is the fun part of being a SIG Leader – answering question.

## **September Meeting**

**Important:** I will not be attending the September meeting. There still will be a meeting but without me. See you at the October meeting.

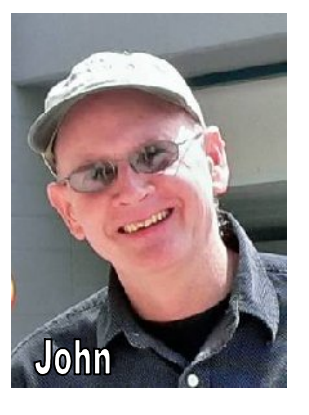

## **October Meeting**

**New Toy?** I may have another new toy to show at the October meeting. Not going to tell you what it is. You just have to show up at the meeting to find out.

We will continue to take a look at Flickr and Lightroom. There have been improvements to both applications and there are worth looking at.

I still want to do a 'Walk About.' Didn't I say that last month? Bring your camera and we'll walk about and see what kind of picture taking problems we can find and maybe answer.

If you have specific picture taking problems then bring your camera and just maybe we can solve your problem.

## **Standard Stuff That Is Always In This Report**

If you have a special request for information regarding digital photography let me know. E-mail me using the address listed below.

Check out the SIG BLog for other information and maybe info on what we will discuss at the next meeting.

As always, we will answer any and all questions.

If you have a special request for information regarding digital photography let me know. E-mail me using the address listed below.

*See you at the next meeting.*

**Note:** I am using a new Web location for the photos I take at the meeting. I now upload the photos I take to Microsoft SkyDrive and Flickr. A link will be put here every month to the folder location with the current month's photos.

SkyDrive Photos for the July 2013 Club Meeting: http://tinyurl.com/ksar2d4 Flickr Photos for July 2013 Club Meeting: http://tinyurl.com/lsmz5bv

SIG BLog: http://nocccbgphotosig.wordpress.com/

Email: noccc.bgphotosig@gmail.com

*This SIG meets in Science 131A at 9:00 a.m.*

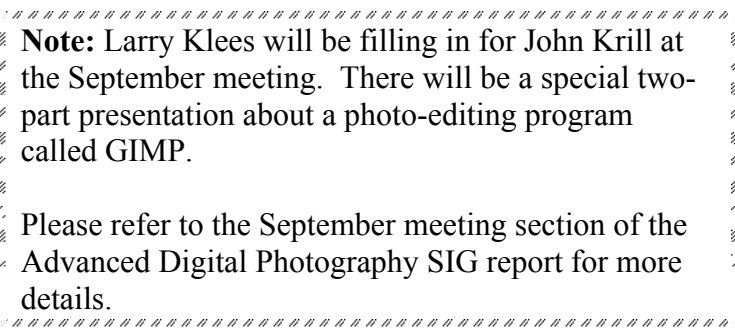

# **Advanced Digital Photography**

### *By Larry Klees, SIG Leader*

**The August meeting** was a rather special hands-on demonstration of how the clean the sensor chip of a Digital Single Lens Reflex (DSLR) camera.

No one in our group had ever cleaned a camera sensor before. The process of cleaning a sensor chip is actually fairly simple; but can cause hundreds or even thousands of dollars damage if done wrong. It is therefore a daunting thing to attempt for the first time.

We discussed ways to detect the dirt on the sensor, how to get the camera's mirror and shutter out of the way to expose the sensor. We used a variety of tools to see inside the mirror chamber. (I sincerely wish to thank the people at Fullerton Cameras for the loan of a sensor loupe that we used in the demonstration.)

We discussed a variety of methods of removing the dirt that included a liquid which is applied to the sensor that cures into a sheet of plastic which then removes the dirt as it is peeled away. There are electric bushes that twirl around generating static electricity to expel the dirt. We used the simpler method of cleaning swabs. One was pre-moistened with cleaning fluid and one required application of the fluid. I found one company that sells five different kinds of cleaning fluid each specialized for different kinds of dirt.

A few of the tools we used are shown in this photo of one the members cleaning the Sony camera.

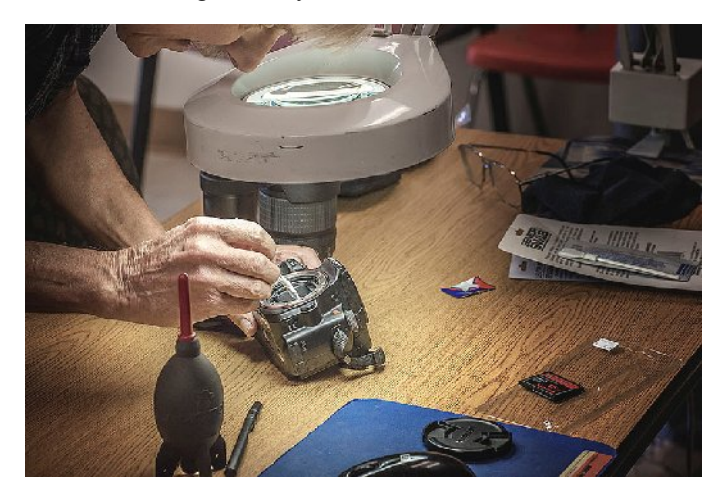

In this case, a magnifier lamp was used instead of the sensor loupe. A blower, cleaning swabs and a cleaning pen are also visible.

A close up of the action is shown in the next column. We actually cleaned the sensors in Nikon D200 and Sony SLT-A55V cameras; using different materials for each. Everyone got a close-up view of the process and I believe is now ready to tackle this process on their own without fear of damaging the camera's sensor, shutter, or mirror. This will result in more cameras with clean sensor chips and better photographs.

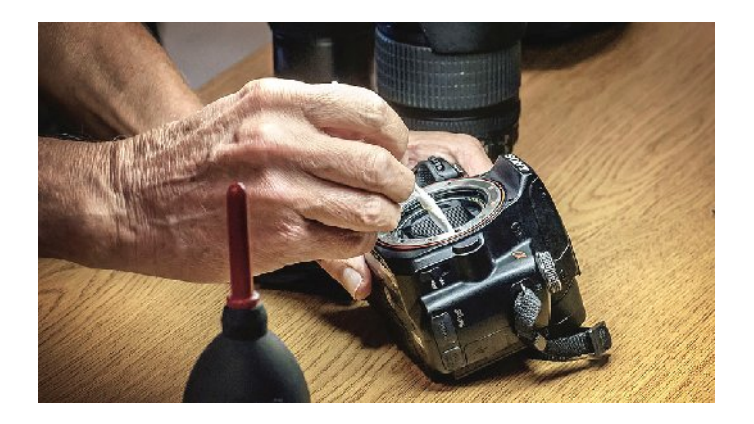

**The September meeting** will also be special. It will consist of two stand-alone but related meetings concerning a photo-editing program called GIMP. The first half will be an introduction from 9:00 – 10:30 a.m. at the Beginning Digital Photography SIG and the second half will continue from 10:30 – 12:00 at the Advanced Digital Photography SIG. Any photographer will enjoy either half; but if you can, try to attend both parts for maximum benefit.

GIMP or the *GNU Image Manipulation Program* is an extremely powerful photo editor that runs on Macintosh, Lenox, and Windows machines. GIMP's interface is different; but it can do just about anything that Photoshop can do and it can perform a few tricks that Photoshop cannot do. GIMP performs this magic for free! It is a widely used program that has a sort of cult status. Yesterday I downloaded and installed the newest Windows version and was quite surprised by the remarkable speed and ease of the process. If you are a photographer, this is a program you must see. Please attend either or both of the September programs to learn more.

*This SIG meets in Science 131A at 10:30 a.m.*

# **Pig SIG Open to All**

Meet us outside **Irvine Hall** from about noon to 12:30 p.m. There are several benches where NOCCC people gather, eat and chat. Just look for the member badges, grab a chair and join in!

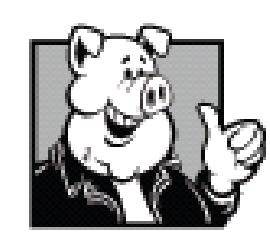

This is an informal group; so many different subjects are discussed. It's a great opportunity to mix, mingle, and network!

> **Free coffee & tea at the September meeting!**

**Donuts are \$1 each Cookies are 50¢ each No Freebies!**

# **PC Q&A**

## *By Jim Sanders, SIG Leader*

One of the things that we touched on in the August PC Q&A

SIG was the CCleaner program from Periform. I have been surprised at how many people are not consciously aware of what the program actually is. I have heard comments like "Yes, I have heard of it, and I know it is recommended, but I've never actually downloaded the program and used it." Or, "Yeah, I have downloaded

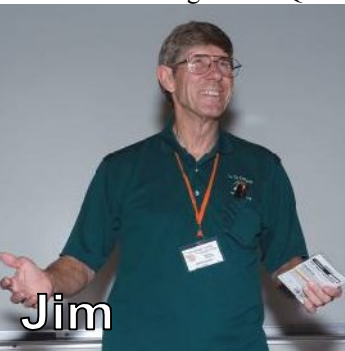

and installed the program, and it does a great job of cleaning the junk off my disk." But, when asked "Do you like the fact that it also tells you what version of Windows your computer is running, whether it's 32-bit or 64-bit, which service pack is installed, which model of CPU you are running, what it's clock frequency is, how much RAM you have in your system, and what your video system is?" The response is often "Where does it do that?" The answer is, right at the top of the screen. Directly under where it says CCleaner.com v4.01.xxxxx. See the example below.

**CCleaner** has four main sections which can be selected using

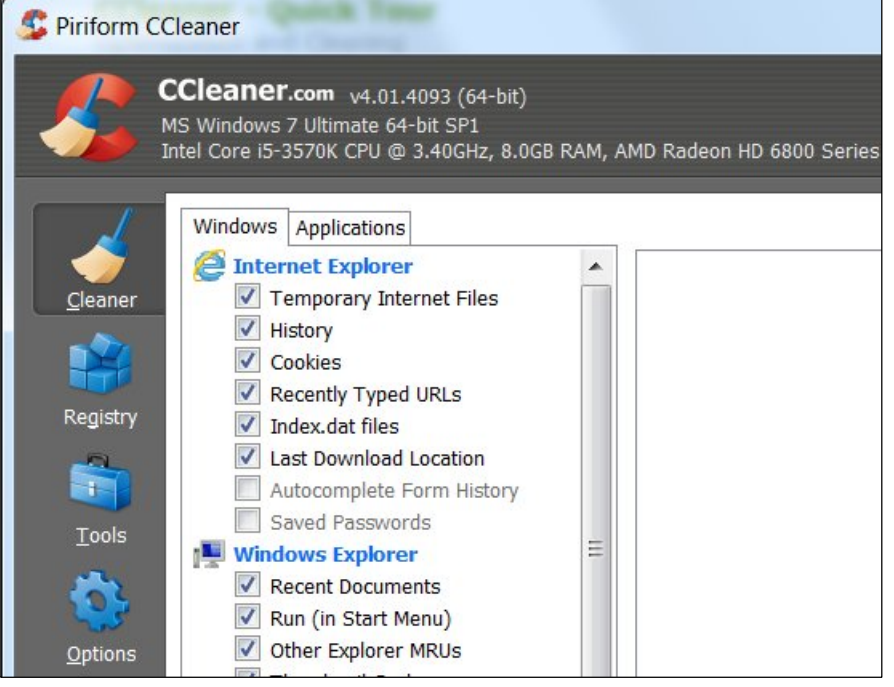

the big icons on the left-hand navigation panel.

### **Cleaner**

This is the main feature of the program, which will allow you to optimize your system by removing unused and temporary files. It's important to point out that it does this without removing any files you'll still need!

### **Registry**

This is a more advanced feature which analyzes your computer's registry and fixes any problems that exist. (The registry is where Windows stores system settings.)

### **Tools**

This section allows you to view and manage Installed Programs, check the applications that run at Start Up and also manage and remove System Restore points.

### **Options**

The Options section handles all the settings for how CCleaner runs.

If you have questions about the above functions, the following URL provides a quick tour of CCleaner and is worth spending a few minutes taking the tour.

http://www.piriform.com/ccleaner/tour/after-installation.

While the top entry "Cleaner," the one with the broom icon, works very well and gets rid of a lot of junk files on your computer, it is a shame to download and install this program without becoming familiar with the other options. The registry cleaner function often has to make two or three scans to find everything that CCleaner thinks should be cleaned up. CCleaner is generally considered to be a safe registry cleaner that is not as aggressive as some of the others. What does that mean? It means that it is unusual, if not very unusual, for CCleaner to cause a problem as opposed to fixing problems when running the registry cleaner function.

> Personally, I think the Tools section is very useful. I think the uninstall programs section is faster, and more informative than the built-in control panel function. The Windows tab in the startup section of the tools area basically provides the same information as the Windows config.sys startup window. However, it does not constrain it to a tiny little window that you have to play stupid games changing column sizes in order to see everything that is present.

> The next tab after Windows is for Internet Explorer. It lists the extensions, plug-ins and toolbars that are installed in the browser. It will be followed by a tab for Firefox and Chrome if you have those browsers installed. I was recently infected with the Mixi.dj crapware that can hijack aspects of your browser and is difficult to get rid of. You can make a start towards eliminating that junk software (and others like it) by going to the Firefox tab, seeing some of the crap that has been added to your browser, and disabling it, or deleting it.

CCleaner is free, easy to download, easy to install, and easy to run. I recommend it! However, the program is certainly more useful if you spend a few minutes reading their quick tour section and even more so if you take the time to learn some of the more complicated details.

**September 2013 NOCCC Orange Bytes 19 On another subject**, I have been plagued lately by in-window ads that are alongside of the center text section of web pages that I have gone to for one reason or another. These ads are frequently about products that I have looked up on Amazon.com or other similar sites. More often than not, this is particularly irritating as the product that keeps being flashed up is one that, after perusing the website information about the product, I have decided I do not want and would not purchase. In Firefox, I had checked the "Do not track" box, but that seems to have very little, if any, effect. I recently stumbled across the following website:

http://www.abine.com/dntdetail.php?utm\_source=abinewhatis& utm\_medium=organicseo&utm\_campaign=organic\_what\_is\_ad network. DoNotTrackMe, as you can see, is from Abine.com. I did a little Googling for negative comments about the program and found nothing of significance. What was significant is that most all of those irritating pop-up ads about products that I didn't want to be reminded of went away. So far, I enthusiastically recommend this program. Amongst other things, the deadline for getting this to the Bytes editor limited the amount of time I could spend looking for any negative aspects to this program. As a result, I would appreciate it if other club members would try the program, and report their own experiences and any negatives that they encounter. You have my email address. Let me know. If the results are positive, I will include a recommendation in the next meeting notice that everybody the club should give it a try.

**NOTE:** Unless something changes, I will miss the September club meeting. I am looking into the possibility of holding the SIG via Skype or doing some kind of a video presentation. However, there is a strong possibility that my SIG will simply be dark. Till next time, Jim.

*These SIGs meet in Irvine Hall at 10:30 a.m. and 12:30 p.m.*

# **Microsoft Access**

### *By Bob Dickson, SIG Leader*

The August SIG session had to be cancelled for personal reasons but the September SIG will definitely be back in action. The idea at this time is to explore the wonderful array of templates available in Access 2010. There's almost no problem in the routine business world for which these templates could not be useful. And if one needs some assistance

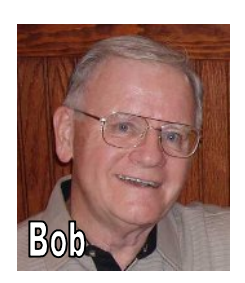

in building a database, an excellent way to start is to build a database using a template, then play with it. Open it in design mode and look at the code. This is a wonderful way to be exposed to working code for real solutions to real problems. My own experience is that I keep finding new code and new routines in the templates that help me gain more insight into this wonderful system. Please join us and see what you may have been missing all this time.

*This SIG meets in Science 306 at 12 noon.*

## **Visual Basic for Applications (Access/Excel VBA)**

### *By Bob Dickson, SIG Leader*

The August SIG session had to be cancelled for personal reasons but the September SIG will definitely be back in action. We'll discuss the program being developed to assist managing a member's stock files. The request led me to find out that I couldn't find a command to HIDE columns in Excel VBA. One can HIDE worksheets but I couldn't find a command

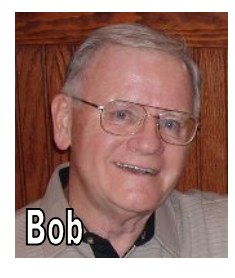

to hide columns. One can HIDE columns in the Excel program by highlighting the columns to be hidden, right click, and left click on the hide command. But no such command seems (to this programmer, at any rate) to exist in the VBA code set. Well, we've been working on developing a program with a User Form and Command Buttons that can simulate that function. At least, we'll give it a try and see if the product that is presented in the session has any value to the questioner. I found it very educational working on this request. I benefited from the effort. I hope it will be useful, or at least, educational and interesting to the others attending.

*This SIG meets in Science 306 at 10:30 a.m.*

# **Linux Desktop & Administration**

## *By Tommy Crenshaw, Acting SIG Leader; Bob Palmer, Contact Person*

Subject: Raspberry PI Motherboard Project - presented by Tommy Crenshaw

Anyone want a slice of Raspberry PI?

Raspberry PI is the name of a computer on a circuit board approximately the size of a credit card that sells for \$35.00. It is geared for the learner's market. It originated in the U.K. and has received considerable attention in the European Linux press. None of us in the Linux SIG has actually seen one, but there are quite a few videos about it on YouTube. Here is a link to their FAQ Pages http://www.raspberrypi.org/faqs.

It comes with a 512 MB 700 MHz ARM processor with an onboard GPU (graphic processor). It comes with 2 USB ports (suitable for keyboard and mouse), a LAN (10/100) port, audio output, RCA video output, HDMI output (BluRay quality, a slot for an SD Card (sold separately) and a mini-USB port for the power supply (also sold separately) and several on-board LED's so you can see it functioning. You supply your own mouse, keyboard, and monitor. It does not offer support for VGA monitors (dead technology). There is no on/off switch. When you plug the power supply into a wall-socket, the unit is on.

It does not have an on-board clock, and doesn't have on-board wireless. You need the external power supply to get the proper voltages - you can't just hook it up to your computer's USB port for power. It may be possible to use other power supplies for mini-USB, but you should review the specs to be sure. If you use more than two USB devices, they recommend you use a powered USB hub.

The BIOS is supplied on-board. The SD slot provides onboard storage for Linux based operating systems, programs and data. Debian Linux is the preferred O/S, but it will work on other distributions. We saw a photo of one attached to an external hard drive through a USB port (I assume they ran the keyboard/mouse combo through the other port.) The system is geared for Python as the "educational" language, but any program suitable for the ARMv6 chip should run.

For Windows fans and Windows emulator fans, there is no support, nor is any planned.

If you want internet support you may have to change some lines of code, check the online tutorials (on another computer, obviously) for clues on how to do it. You also need to download specially compiled versions of your desired operating system onto the SD card you want to use. Evidently, there's a specific way to do this in order to have it function correctly. Apple Users may find it easier to format the SD card correctly.

We were shown a weather website which is being run on a Raspberry PI. It was showing quite a lot of weather data, obviously using several sources of input. It looked pretty professional!

The draw for this device is its size and price. You can find it at the \$35.00 price, but you need an external power supply, and you need to set up an SD card for it. You probably will want to put some kind of home-brew case around it. This product is definitely right for people who want to keep their brain cells working, and who are not afraid to experiment. A good deal at a good price (even considering the add-ons). Welcome back to home-brew!

*These SIGs meet in Science 131 at 9:00 and 10:30 am.*

## **Exploring New Technology**

#### *By Ben Lochtenbergh, SIG Leader*

This SIG has no leader for September because Ben is on vacation. No report was submitted on what was discussed at the August meeting.

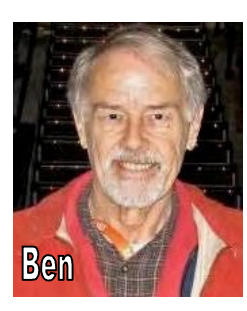

*This SIG meets in Science 109 at 9:00 am*

# **Mobile Computing**

### *By Ben Lochtenbergh, SIG Leader*

This SIG has no leader for September because Ben is on vacation. No report was submitted on what was discussed at the August meeting.

*This SIG meets in Science 109 at 10:30 am.*

# **Main Meeting Report**

## *CONTINUED FROM PAGE 14*

At the Airwolf3D shop in Costa Mesa, they have ten 3D printers making parts for more 3D printers. Every blue plastic part and some of the black plastic parts in the 3D printer shown were made by 3D printers. There are no conventional tooling expenses. They can change a part design very quickly to improve the printers or any other part; the designs evolve. If they send a printer to a customer and a plastic part breaks in shipment, they can send the customer drawings of an improved design. Superglue and zip ties are used to temporarily repair the initial, broken printer and then a replacement part can be made on site. Every successive printer will get the new, improved design.

They have two sizes of 3D printers available. Both are available assembled or in a kit. A kit for a printer slightly smaller than the one we saw is available for \$1,295; but the kits do not include a warranty. He said they rarely have a problem. Assembled 3D printers have a 6-month warranty.

3D printing represents a giant area for materials research. These materials are relatively inexpensive and readily available and the material form is called a filament. Existing materials are being modified to make them easier to extrude and use in 3D printing applications. The Airwolf3D printers can use eight materials at present, some of which are biodegradable. Some of the materials are:

- Acyrlonitrile Butadiene Styrene (ABS)– print temp is 225° to 250°C
- Polylactic acid (PLA) is a thermoplastic, biodegradable, made from corn, print temp is180° to 190°C
- Nylon provides reduced water absorption, print temp is 235° to 260°C
- A material being introduced now is PC-ABS, Polycarbonate-ABS, a hybrid or blended material, which has good characteristics. Polycarbonate by itself is not easily extrudable and needs too high a temperature.

They are working on coatings that are simple to apply in order to produce a surface that can withstand the high temperature water used in a dishwasher. There are also biological applications of this technology.

Erick described some of the classes they have planned for the near future.

An *incredibly* interesting meeting! See you next month.

# **Club Business**

# **Proposed New STEM SIG**

## *By Rudy Lauterbach, NOCCC Webmaster*

Educators have been talking about emphasizing STEM (**S**cience, **T**echnology, **E**ngineering and **M**ath) in schools at all levels for the past few years. This would be to counteract the TAM attitudes (teenage adolescent moron fascination with social media/networking and game playing) so prevalent in today's youth.

For more information, see O.C.Register, Sunday, April 7, 2013, Commentary, page 4 and the October 2012 issue of "Communications of the ACM" (Association of Computing Machinery): "Computer Science and the Three R's -- A growing sense of crisis prevails as computer science searches for its place in the K-12 curriculum.".

It might make sense for NOCCC to institute a STEM SIG where each of these four topics was addressed, round-robin style, each month. There could be four SIG Leaders, each knowledgeable in one of these areas, so each leader only had to be "ready" three times a year. I volunteer to do technology (Web authoring, Single Board Computers, etc). Are there any volunteers for science, engineering, and math? I know we have some math magicians out there.

If you are interested in participating as either a leader or just attending the SIG Meeting, let me know at rblauter@cs.com or put a comment on the Community Bulletin Board on the cub website.

## **Reports of the Association of Personal Computer User Groups (APCUG)**

#### *By Cheryl Wester, Advisor*

Volume 24, Issue 3, Third Quarter 2013 Region 10, California cwester@apcug.org

SOUTHWEST TECHNOLOGY & COMPUTER **CONFERENCE** www.theswcc.org

I just came back from a wonderful conference put on by Judy Taylour and Marian Radcliffe. The Southwest Technology & Computer Conference was held in the beautiful Kellogg West Convention Center @ Cal Poly Pomona. This was a new location and I personally hope we have it there again! It was amazing--excellent food--excellent views--and outstanding meetings. I learned about Windows 8, the iPad, different tablets and even a comparison of a couple of different Smart Phones. We had a session on making a website using the free version of

WordPress and another on what to do when your computer goes bonkers. Had a blast at the vendor expo and even purchased a few goodies. We also had some amazing photos in the photo contest. I wish I had even half the talent that many people seemed to have. Networking and touching base with old friends made it even better. I'm already looking forward to next year. Plan to come and see all the fun you are missing if you didn't attend this year.

## **From the Desk of the Membership Chairman**

*By Ben Lochtenbergh, bal@msn.com*

No report was submitted because Ben is on vacation.

# **Board Meeting Minutes August 12, 2013**

Present: Don Armstrong, Steven Breitbart, Dallas Hazleton, John Heenan, Larry Klees, Rudy Lauterbach, Richard Miller, Gerry Resch and Jim Sanders.

Not Present: Tia Christian, Terry Dickson and Ben Lochtenbergh.

President Don Armstrong started the meeting at 7:35 p.m. at his house.

Don said that we are waiting for Dr. Michael Fahy of Chapman University to nominate a student for the 2013 NOCCC scholarship. Don, Jim and Steven cleaned out the Janitor's closet on Saturday, August 10, 2013. We have four new folding tables which were clearly labeled by Jim Sanders. The locking cable was used for two tables; it didn't fit through the others. A lot of obsolete books were thrown away. We verified that some of our equipment had been stolen, not misplaced. The equipment had been stored in an overnight type suitcase by former President George Margolin and consisted of microphones, cables, wires and other things.

Don said that Mary Cornett, who is an officer in her club *49 and Holding*, she said we should have more interaction among clubs. Don said that we welcome her members and members of any other clubs to come to our meeting as guests. One member of the *49ers* was at the meeting and talked to John about joining the NOCCC. Rudy said he would set up a website for the *49ers*  and then crosslink the two clubs' websites.

#### **August NOCCC Meeting by Don Armstrong**

Don thanked Gerry for finding Erick Wolf. The talk he gave yesterday was pretty good. Larry and others said it was a great presentation. Gerry said he saw an article in the newspaper about Airwolf3D and called him. They exchanged emails and that was all that was needed. Gerry said he used gCode forty

years ago. They had to write the code manually. One mill had a ninety-foot long table and a thirty-foot wide gantry with three heads for making missile skins out of aluminum sheet.

Don went to Rick Thues SIG, Apple Products. He mentioned that 3D printing would be the topic at the Main Meeting and Rick attended the Main Meeting. Richard said that Rick was thinking of stopping his SIG. He convinced Rick to continue and said that maybe Rick would like to participate on the Board. He said that Rick and Tia Christian should create a flyer for specific SIGs.

Don said that we provide information without knowing what the members really want and that they don't respond honestly or at all to surveys. Jim suggested that Board members personally ask several members what they want.

#### **Meeting Issues by Don Armstrong**

Don said we need speakers for September and October. Rudy said he would speak about the NOCCC web site. October was not discussed.

John said that he responded to an email that addressed getting a student to give a presentation and give them the stipend we offer to all speakers. Jim suggested that we contact the Computer Science professors who might give a student extra credit for doing a presentation for the club. The student could get both credit and the stipend. Steven said he never had any opportunity for extra credit in college and that he would rather hear from the professor. Richard said things have changed.

Richard suggested a SIG for Chapman University students, but would still be open to all members. The SIG leader could be rotated every month or two. This type of SIG could give the students practice at public speaking. Much discussion followed about how to implement anything involving the Chapman students and professors. If students are writing apps for Android, Larry said he would be interested in all phases of how an app is put together and marketed. Gerry said that topic would attract people. However, we would need to publicize the event to attract more than the students' immediate friends. He added that he thinks students wouldn't have time to put together a presentation. Larry said that he thought it would be a Chapman student and that even high school students are making money writing apps. Rudy said we should have a SIG on writing apps.

Gerry's son is a game developer and is about ready to launch a game in New Zealand. They are starting with small markets; they will refine the game before trying to release it in larger markets. He has been giving presentations to potential investors. Don suggested Gerry's son could give us a presentation. More details about the game were provided.

#### **Treasurer's Report by John Heenan**

John said membership has dropped from 164 last August to 132 members this year. Don asked if it would be possible to associate with other clubs. Other clubs' members could announce their meeting dates at the Main Meeting or we could put an announcement on the website.

John said we are able to cover all expenses and he sent out the income for yesterday's meeting, net income was \$104.60. It was a good day at the consignment table and two cups and two shirts were sold.

#### **Website by Rudy Lauterbach**

A game has been added to the website called The Game of Life. It is written in JavaScript and to play you need HTML5 with Canvas capability. If it works, your browser is current. If your computer its running on is slow, the program will run slowly. More discussion followed on the details of the game.

Richard and John mentioned a new search engine called DuckDuckGo. The big difference between it and the most popular search engines is that they don't track the users.

## **Publications by Steven Breitbart**

Steven said that the due date for input for the September Orange Bytes is Monday, August 19<sup>th</sup>. Members should get their paper copy by August 28, 2013. Quickness is more important than thoroughness right now because of the short time between the August and September meetings.

Recently, Steven sent out a document on how to produce the Orange Bytes newsletter. Steven mentioned the document *Orange Bytes WITH FONTS SHOWN.doc* and showed a sample of what it will look like. It is a tool to tell people what font to use in what location. The first document prompted Richard to talk about having a written description of every job. Then, when the typical person who does a job isn't able to attend, a backup person would have a guide.

Steven said he wants to produce a streamlined, easy, clean document. He will be investigating John Krill's meeting photos and selecting what size he prefers for the Orange Bytes. The recent Orange Bytes are double the file size of what Ted Littman used to produce even though Ted would insist on the highest resolution photos.

Larry said that the program to convert the Word document to PDF should be able to reduce the size of the photos automatically and to contact Linda Gonse about this. Don asked if there are any open source, free, desktop publishing programs.

#### **Reviews by Richard Miller**

No books were taken for review yesterday. Gerry said he used to contact the publishers many years ago and then George and Cathy Margolin did it. Then Ted used to contact the publishers. Gerry said he was mostly after software, but now manufacturers say to download trial software and manuals from their websites.

#### **Raffle by Gerry Resch**

People come up at the last minute to buy tickets, just as Gerry is ready to spin the tumbler. It was suggested that we use one or more types of announcements to tell the audience that ticket sales are closed.

#### **August 11, 2013 SIG Attendance Report by Dallas Hazleton**

SIG attendance: Linux for Desktop Users 6, Visual Programming 0, Exploring New Technology 6, Beginners Digital Photography 8, Microsoft Word, Excel and Outlook 1, Beginners PC Q&A 4, Linux Administration 8, Apple Products 6, Advanced Digital Photography 4, Understanding Operating Systems 5, Mobile Computing 7, Visual Basic for Applications 1, *SIG was cancelled*, Microsoft Access *cancelled,* Advanced PC Q&A 15. Total SIG attendance was 71 people. Main Meeting attendance was 34.

Rudy asked about the attendance sheet. Apparently, attendance wasn't taken at any SIG or the Main Meeting.

**Membership Report by Ben Lochtenbergh**

No report because Ben was not present.

## **Public Relations Report by Tia Williams**

No report because Tia was not present.

#### **New Business**

Don mentioned speaker gift packs and asked if anyone had any ideas about that. Don had a pen that had a flashlight and stylus, available engraved for \$3, with a minimum order of fifty. Fifty pens would cost \$168 plus a set-up charge of \$16 and shipping. It was suggested giving them to speakers, using them as raffle prizes and giving them to members who attend meetings. Gerry has a friend that makes similar items so we will investigate if he can give us a better deal.

Don also suggested we have a museum display of old computers in the Chapman library. He will check with Chapman University and with NOCCC members if they have old computers that would like to add to the display. Richard has investigated the library already and said they have several shelves.

Larry said he will be doing the Beginner's Digital Photograph SIG in September. He also asked about getting a book on Gimp for review purposes. Gimp is an image-editing program. He may also use the topic of Gimp for the combined photography SIGS. Steven said that the books were in the Janitor's closet.

Jim had said that we need a HDMI to VGA adapter, a mini-HDMI to VGA adapter and a 25-foot long VGA cord. Steven checked with Gordon Eng and he doesn't have anything that long.

Steven said we need a new cabinet, a new rack for displaying the coffee/donuts sign. It is hard to close and has other problems. Don said that a new cabinet would cost a minimum of \$200 and asked if anyone knew if we could get a used one. Several people suggested an auction house in Santa Ana.

Steven mentioned a laser engraving business located in Fountain Valley. The business is called FactoryeNova (www.factoryenova.com). Steven will check if they will do a presentation for us.

A motion was made by Steven to adjourn the meeting. It was seconded by Larry and passed unanimously. The meeting was adjourned at 9:28 p.m.

# **Freeware**

## *CONTINUED FROM PAGE 10*

two basic types, free software with proprietary (private) code, and open-source software. Some freeware can be functionally superior to equivalent commercial software and even of higher quality.

For example, the Firefox browser was built and developed by a large distributed workforce as opposed to a small centralized one. A large number of programmers can contribute a range of skills, and whose input is graded by peer review. These programs can be tested and developed in a wide variety of locations and situations. These community based projects would cost millions to create commercially. The bottom line, free software can be of the highest quality and should not be considered inferior to commercial products. The products they generate are among the most successful applications in the world, PHP, MySQL, Apache, and various types of Linux.

What are the best free programs that work the best? It used to be utilities. However, today there are many priceless small programs that work better than the operating systems resident applications. Free software is a viable solution in every possible area of a computer's work. The acceptability of freeware is demonstrated as the standard server solution. Freeware is widely used in PC security situations. Free versions of popular firewalls, antivirus and antispyware programs are often accepted as first choice. How do you find the best freeware to use on your system?

For years I have recommended Gizmo's Freeware be bookmarked on your computer for fast reference when you need fully reviewed and recommended freeware. In August 2010, PC Magazine included Gizmo's Freeware in its "100 Top Websites of 2010." As of November 2011 it was rated by Alexa in the top 3000 sites in English speaking countries and in the top, 5,000 worldwide with more than 100,000 people visiting the site every day. It is also the most bookmarked site under "freeware" at most of the web's major bookmarking services.

Gizmo's Freeware is a community-based site dedicated to keep the site independent and noncommercial. The site is maintained by hundreds of volunteers. Freeware is reviewed for safety and performance by these volunteer editors with comments from users. Gizmo's best freeware list is available at the website and has been used for years to locate the best freeware. You can post on forums, respond to reviews after using the freeware, and even write review depending on your computer skills. I would strongly encourage you to bookmark and visit this website which will save you money as well as increase your computer capabilities.

http://www.techsupportalert.com

I will have to admit that I am "hysterical" about this website.

## **NOCCC Fee Schedule**

The fee schedule has been set up to increase club membership, attract people with an interest in computing, and attract local computer-related businesses to place ads in the Orange Bytes with or without becoming NOCCC members. **We are also offering members the opportunity to help our club financially by making donations that should be income-tax deductible since we are chartered as a non-profit 501(c)(3) organization.** Donors will be acknowledged in the Orange Bytes and the Membership level will be shown on the Member's Badge. **Your regular dues are tax deductible!**

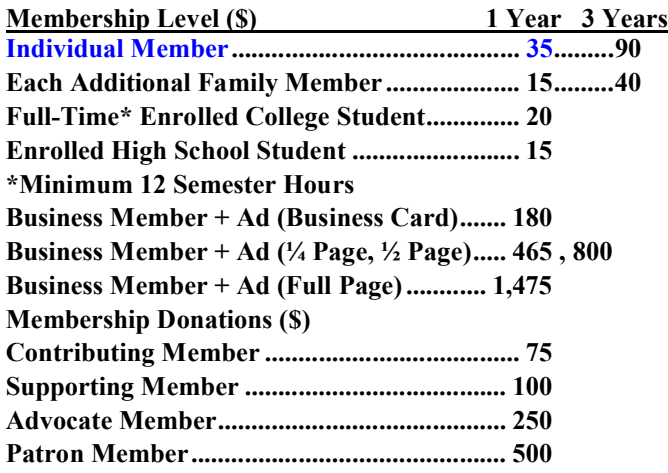

# **Thanks to Our Renewed Members for August 2013**

- **Robert J. Demid**
- **Terry Dickson**
- **Larry McDavid**
- **Giok K Tan**

#### **The following gems are from "http://unbelievablefacts.Tumblr.com" which references the source**

- When Steve Jobs accused Bill Gates of stealing from Apple, Gates said, "Well, Steve, I think there's more than one way of looking at it. I think it's more like we both had this rich neighbor named Xerox and I broke into his house to steal the TV set and found out that you had already stolen it."
- $\triangleright$  Walt Disney was fired from a newspaper company for lacking creativity.
- NASA often shows the movie "Armageddon" as part of its management training program and asks its new staff to find as many scientific-inaccuracies as they can (there are at least 168).

# **Location & Transportation Info.**

## **Meeting Information**

The NOCCC meetings are held at Chapman University, in the Hashinger Science Center and Irvine Hall, near the northwest corner of Center Street and Palm Avenue.

## **Parking Information**

Most of this information is on the back cover. For more information, see

www.chapman.edu/discover/\_files/pdfs/Parking13-14.pdf.

Several maps are available of the Chapman University campus and surrounding area at www.chapman.edu/discover/mapsdirections/index.aspx

## **Bus Service**

Several Orange County Transportation Authority (OCTA) buses service Chapman University. Route 54 runs East and West on Chapman Ave. The 59 runs North and South on Glassell Avenue, but doesn't start early enough for the 9:00 a.m. SIGs. Get the most current information or use a trip planner at **www.octa.net**. OCTA also has a Consumer Relations office at (714) 636-7433 (RIDE).

## **Railroad Service**

Metrolink trains can get you to the NOCCC meeting from the Inland Empire. There are stops in the cities of Riverside, Corona, and Anaheim Hills. Parking your vehicle is free at the train station. (**See M on map below**.)

On Sundays, Inland Empire-Orange County Line train 859 leaves San Bernardino destined for Orange County at 8:55 am. For the return trip, train 858 leaves nearby Orange Metrolink at 3:55 pm and train 860 leaves at 5:35 pm. The Metrolink station is four-and-a-half blocks from Chapman University. For specifics regarding your trip, check the web site: **http://www.metrolinktrains.com** or call 1-800-371-5465.

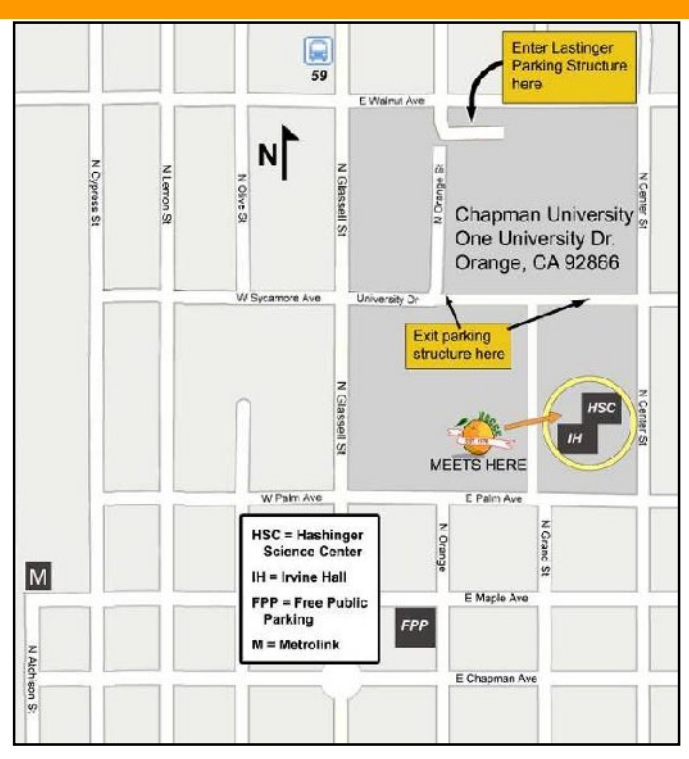

# **FREE AD SPACE**

**If you are a NOCCC member, and have a computer-related, non-commercial or "Talent Available" ad that you would like to have placed in this newsletter or on the NOCCC web site, send an e-mail with a copy of your business card or ad to the NOCCC Editor at editor@noccc.org**

## **Classified ads by NOCCC members: \$5 for 1 to 25 words \$10 for 26 to 50 words**

## *Commercial display advertisements are welcome, contact editor@noccc.org.*

#### **RATES**

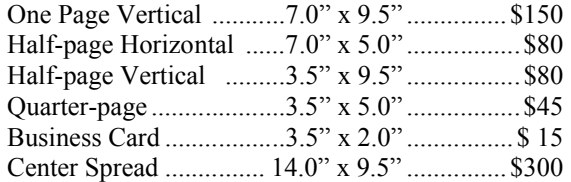

#### **Deadline: Tenth of the month**

Discounts: 3months=10%, 6=15%, 12=20% If you are interested in advertising in the publications of multiple User Groups throughout the region or nationally, you can learn more by contacting http://www.apcug.org

Readers, please tell our advertisers that you saw their ad in the *Orange Bytes*

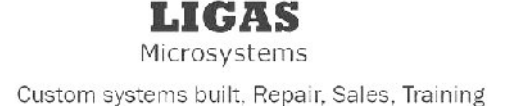

714-544-3589

jsanders@ligasmicro.com

# **Your Business Card** would look good here!!

For information about advertising in the Bytes, contact:

editor@noccc.org

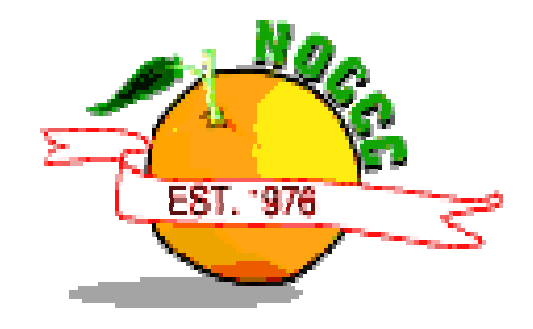

## **Publication Information Orange Bytes is published monthly by: North Orange County Computer Club P.O. Box 3616, Orange, CA 92857**

**All opinions expressed herein are those of the individual authors only and do not necessarily represent the opinions of the NOCCC, its officers, Board of Directors, the** *Orange Bytes* **newsletter staff or its editors. The NOCCC does not guarantee the accuracy or the correctness of advertising or articles in the** *Orange Bytes***, nor does the NOCCC intend to endorse, rate, or otherwise officially comment on products available. Therefore, readers are cautioned to rely on opinions presented exclusively at their own risk.**

**Trademarks/Copyrights** — The mention of names of products in this publication without trademark or copyright symbols does not imply that they are not so protected by law. All trademarks are the property of their respective owners.

**Production —** *Orange Bytes* was produced with **Microsoft Word** <sup>®</sup> using the True Type fonts Arial, Benguiat Bk BT, and Times New Roman.

**Printed by: Creative Technology**

**5959 Palmer Blvd. Sarasota, FL 34232—28 800-533-1031**

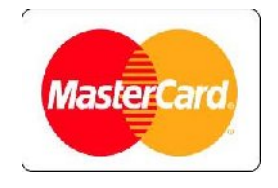

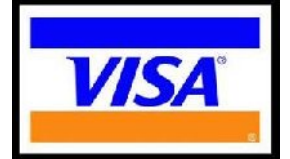

Ï Ï Ï Ï

# **Membership Renewal**

**When you turn in your renewal with this form & cash or check, include your membership number & name, and only demographics that changed since the last renewal.**

**Memberships also may be renewed by credit card at: https://ipn.intuit.com/pay/NorthOccc**

*To stay up-to-date with Club news & have full access to the NOCCC web site, send e-mail address changes to membership@noccc.org*

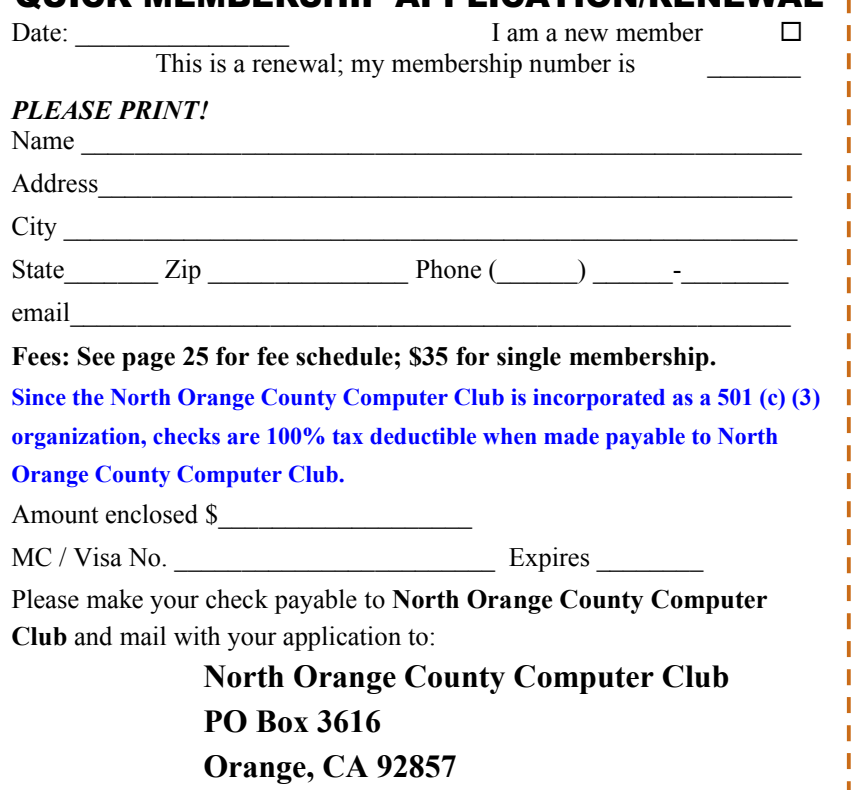

DEDSHID ADDI ICATION/DENEWAI

**North Orange County Computer Club PO Box 3616 Orange, CA 92857**

**Members: Your expiration month and year appear above your address. Please renew promptly using the application inside.**

# **Dated Material - Please deliver by August 29, 2013**

# **Are You a NOCCC Member?**

#### **Consider all that you get with membership and Join Now!**

- **Meetings**. Keep up with what's going on in the computer world. Hear outstanding industry representatives make presentations of the latest and greatest in computer products.
- **Special Interest Groups**. Our SIGs cover a broad spectrum of computer issues. Whether you are a beginner or a power user, attend the lectures and demonstrations, and share your knowledge about computers.
- **Raffle Drawings**. We have distributed thousands of dollars worth of hardware, software, and books as prizes at our Main Meeting.
- **Consignment Table**. We have a consignment table during evenmonth meetings, in which members can sell or buy all kinds of computer & software items.
- **Get help with your current computer problems**. In the Random Access portion of the Main Meeting, you may ask your question of the entire assemblage. More than likely, someone will have the answer.
- **NOCCC Help Line.** NOCCC volunteers, experts in their fields, are ready to assist you with your computer problems. They can be contacted by email or by telephone.
- **The** *Orange Bytes* **Newsletter**. Our award-winning newsletter reports on club activities and provides articles about current computer issues and reviews of software and books.
- **Product Reviews.** Write a review for the *Orange Bytes* and keep the software, hardware, book, or CD!
	- **Volunteer Work**. We have numerous interesting assignments available. As an all-volunteer organization, you can join with other members in a variety of activities: solicit newsletter ads, write newsletter articles, run a SIG, give a Main Meeting presentation, show new members around, join the board, assist in setting up the meeting or participate in computer-related community volunteer work.
	- Become a NOCCC member by signing up at the Reviews/Membership Desk during a general meeting, usually the first Sunday of the month.

Or simply fill out the form on the reverse side of this page and send it in.

**Meeting Information** — The NOCCC meeting is held at Chapman University, in the Hashinger Science Center and Irvine Hall, near the northwest corner of N. Center St. and E. Palm Ave.

Parking Information - Chapman University's main parking lot is the underground Lastinger Parking Structure under Wilson field on the north side of the campus. Enter from Walnut Avenue, just east of Glassell Street. Parking is not free on Sunday, even if the gate is up. **However, the permit vending machine is about 100 feet south of the entry area. There are other machines elsewhere in the lot.** Find one, buy a permit, and put it on your dashboard. Do not park in any other lot, in a reserved space, or back into a space.

Free street parking also is available on the campus-side of the streets only. Parking in front of any residential housing will result in an expensive parking ticket. A City of Orange public parking lot, located on the southwest corner of E. Maple and N. Orange, is also free and only 2 blocks from the meeting. For more info. see the Transportation Information section.

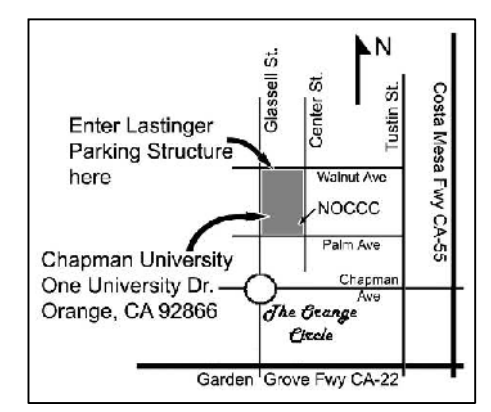